ОТКРЫТОЕ АКЦИОНЕРНОЕ ОБЩЕСТВО ИНЖЕНЕРНО-ПРОИЗВОДСТВЕННАЯ ФИРМА "СИБНЕФТЕАВТОМАТИКА"

42 1894

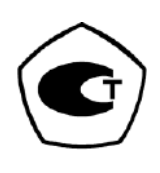

# БЛОК ВЫЧИСЛЕНИЯ РАСХОДА МИКРОПРОЦЕССОРНЫЙ **GBP.M**

РУКОВОДСТВО ПО ЭКСПЛУАТАЦИИ 311.03.00.000-02 P<sub>3</sub>

г. Тюмень

#### 311.03.00.000-02 РЭ

Настоящее руководство по эксплуатации распространяется на блок вычисления расхода микропроцессорный БВР.М с программным обеспечением вычисления количества тепловой энергии (теплоты) в водяных системах теплоснабжения и содержит описание устройства и принципа работы, основные технические характеристики, а также сведения, необходимые для правильной и безопасной эксплуатации изделия.

Руководство по эксплуатации (РЭ) состоит из следующих частей:

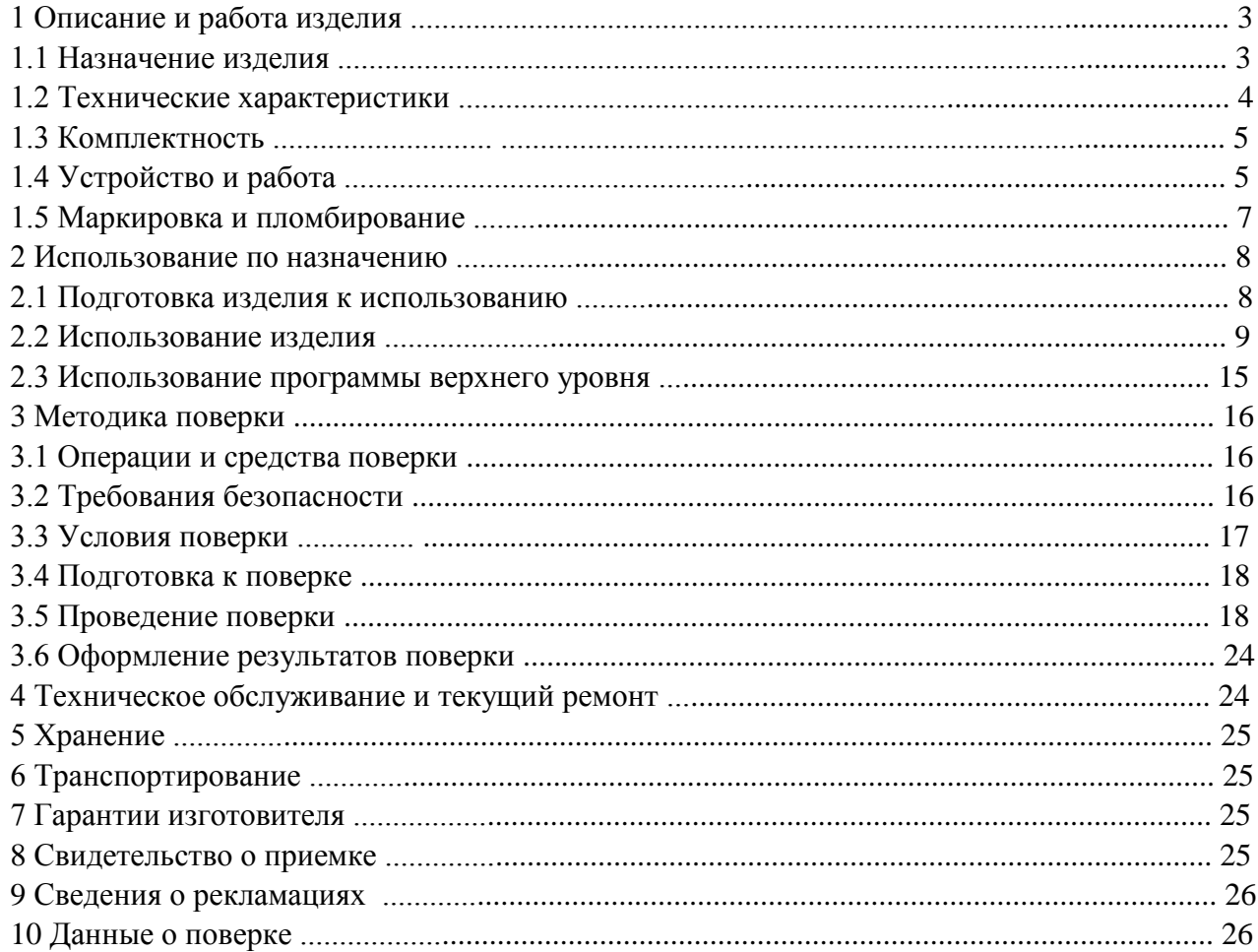

Блок вычисления расхода микропроцессорный БВР.М зав. №

Страна-изготовитель Россия

Предприятие-изготовитель ОАО ИПФ "Сибнефтеавтоматика"

Дата изготовления \_\_\_\_\_\_\_\_\_\_\_\_\_\_\_\_\_\_\_\_\_\_\_\_\_

Дата отгрузки потребителю

Уровень квалификации обслуживающего персонала - слесарь КИПи А не ниже пятого разряда.

Блок вычисления расхода микропроцессорный БВР.М соответствует требованиям ТУ 4218- 008-0148346-93 "Счетчики тепловой энергии СТС".

#### **1 О п и с а н и е и р а б о т а и з д е л и я**

1.1 Назначение изделия

1.1.1 Блок вычисления расхода микропроцессорный БВР.М 311.03.00.000-02 (далее - блок БВР.М) предназначен для приема и преобразования частотного или импульсного, с нормированной ценой импульсов и токового информационных сигналов о параметрах теплоносителя, поступающих с датчиков расхода и температуры, и вычисления на их основе отданного или потребленного количества теплоты в составе счетчика тепловой энергии СТС.М (далее - счетчик СТС.М) на теплопунктах, теплостанциях, предприятиях коммунального хозяйства.

1.1.2 Блок БВР.М обеспечивает:

- подключение и электрическое питание с гальванической развязкой двух датчиков расхода с импульсным или частотным выходным сигналом;

- подключение и электрическое питание от одного источника датчиков температуры и давления с токовым выходом 4-20 мА (общее количество датчиков не более четырех);

- измерение времени наработки прибора и счетчика СТС.М, а также индикацию часов реального времени;

- приём и обработку сигналов с датчиков расхода, температуры и давления по заданному алгоритму и вычисление параметров теплоносителя по каналам "расход", "температура" и "давление";

- вычисление количества теплоты и массы теплоносителя по одному каналу теплоснабжения в соответствии с требованиями "Правила учёта тепловой энергии и теплоносителя";

- регистрацию и хранение информации о среднечасовых, среднесуточных и среднемесячных значениях по температуре, давлению, массовому расходу и тепловой мощности теплоносителя и информации, нарастающим итогом о значениях количества теплоты и массы теплоносителя, и времени наработки в архивах:

- "почасовом" (с глубиной архива два месяца);

- "посуточном" (с глубиной архива один год) и "помесячном" (с глубиной архива 10 лет);

- передачу информации на верхний уровень с помощью стандартного интерфейса RS232 или RS485;

- запись сохраняемой информации на MMC или SD карту памяти емкостью от 8 до 2048 Мb, по запросу оператора;

- отображение мгновенных параметров теплоносителя, текущей информации о среднечасовых и итоговых параметрах и просмотр предыдущей информации об итоговых параметрах на экране индикатора-дисплея;

- сохранение информации о среднечасовых, среднесуточных, среднемесячных и итоговых параметрах при отключении питания;

- исключение несанкционированного доступа к настройкам программы.

1.1.3 Степень защиты блока БВР.М от проникновения внешних твердых предметов и воды IP40 по ГОСТ 14254-96.

1.1.4 Вид климатического исполнения блока БВР.М УХЛ.4 по ГОСТ 15150-69, но для температуры окружающего воздуха от 5 до 50 °С и относительной влажности до 80 % при температуре 35 °С. Блок БВР. М должен устанавливаться в отапливаемых помещениях.

1.1.5 По устойчивости к климатическим и механическим воздействиям блок БВР.М соответствует группе исполнения 3 по ГОСТ 22261-94, но для температуры окружающего воздуха от 5 до 50 °С и относительной влажности до 90 % при температуре 25 °С.

1.1.6 По устойчивости к воздействию атмосферного давления блок БВР.М соответствует группе исполнения Р1 по ГОСТ Р 52931-2008.

1.2 Технические характеристики

1.2.1 Основная относительная погрешность блока БВР.М по каналу "давление", не более ......................................................................................................................................... 0,3 .

1.2.2 Основная абсолютная погрешность блока БВР.М по каналу "температура", не более ........................................................................................................................................ 0,5 <sup>о</sup> С.

1.2.3 Основная относительная погрешность блока БВР.М по каналу "расход", не более ......................................................................................................................................... 0,1 .

1.2.4 Основная относительная погрешность блока БВР.М при определении массы и массового расхода теплоносителя, не более ............................................................................ 0,25 .

1.2.5 Основная относительная погрешность блока БВР.М при измерении количества теплоты, не более .................................................................................................................... ±0,35 .

1.2.6 Основная относительная погрешность блока БВР.М при измерении времени наработки, не более .................................................................................................................. 0,1 .

1.2.7 Максимальная частота входного сигнала по каналу "расход", Гц, не более ..... 600.

1.2.8 Минимальная частота входного сигнала по каналу "расход", Гц, не менее ... 0,25.

1.2.9 Входной частотный сигнал по каналу "расход" должен быть представлен периодическим импульсным изменением сопротивления типа оптронный ключ, гальванически развязанным от остальных цепей, с параметрами:

- сопротивление открытого ключа, Ом, не более ..................................................... 500;

- сопротивление закрытого ключа, кОм, не менее ..................................................... 50.

1.2.10 Входное сопротивление по токовым каналам Ом, ................................ 124 0,5.

1.2.11 Блок БВР.М выполнен на базе микроконтроллера – ADuC848.

1.2.12 Блок БВР.М имеет два интерфейса для передачи информации на верхний уровень: - RS232 (V.24);

- RS485 – выход, гальванически развязанный от системы на 32 адреса.

1.2.13 Блок БВР.М обеспечивает формирование по гальванически развязанному каналу (оптронный ключ) импульсного выходного сигнала с нормированной ценой импульсов:

- в единицах массы теплоносителя (т/имп.) или количества теплоты (Гкал/имп.);

- в секундах (2 с/имп.) для времени наработки.

1.2.14 Параметры гальванически развязанного источника питания постоянного тока для датчика по каналу "расход":

- напряжение, В ............................................................................................................. 24 0,5; - ток, мА, не более .............................................................................................................. 250.

1.2.15 Параметры гальванически развязанного источника питания постоянного тока для датчиков по каналам "температура" и "давление":

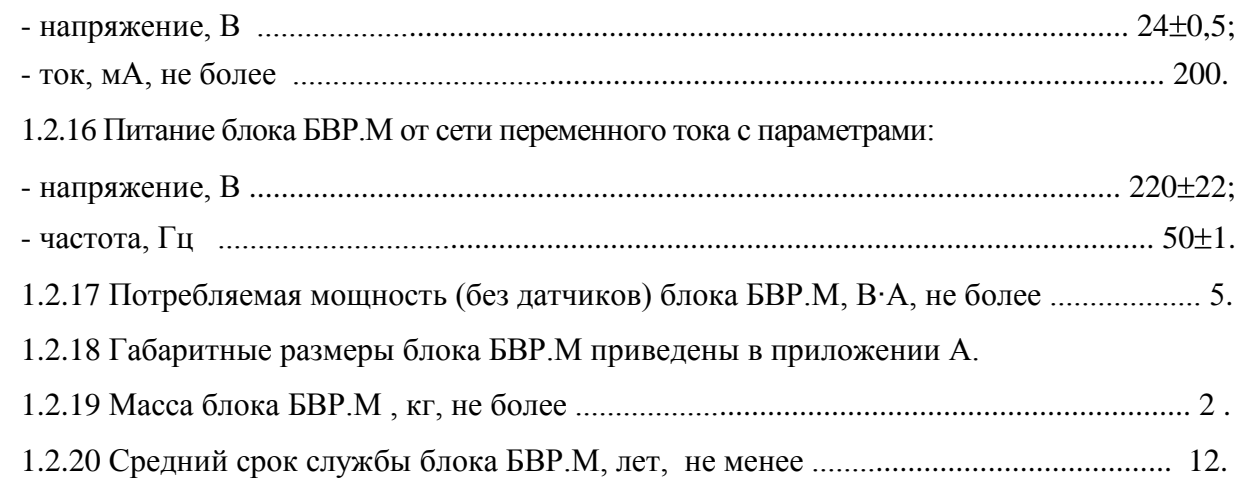

# 1.3 Комплектность

1.3.1 Комплектность поставки блока БВР.М приведена в таблице 1.

Таблица 1

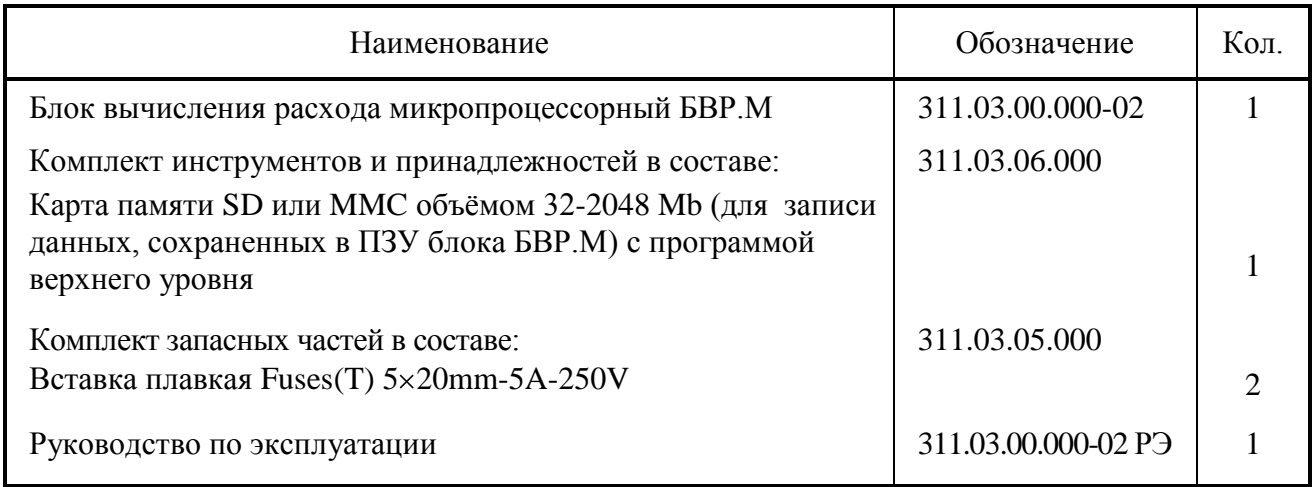

# 1.4 Устройство и работа

1.4.1 Общий вид блока БВР.М приведен в приложении А. Блок БВР.М выполнен в герметичном пылевлагозащищенном пластмассовом корпусе настенного исполнения и функционально состоит из блоков, в соответствии с рисунком 1.

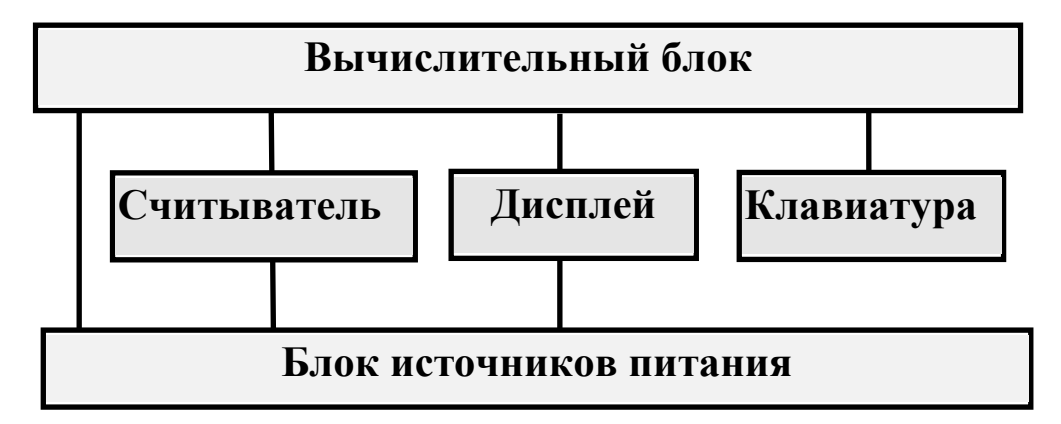

Рисунок 1 - Структурная схема блока БВР.М

1.4.2 На передней панели размещены клавиатура - восемь кнопок и экран жидкокристаллического символьного индикатора-дисплея (далее - дисплей) с разрешающей способностью 20 символов на 2 строки, разъем считывателя (устройства для записи архивных данных блока БВР.М на карту памяти) для установки карты памяти типа MMC/SD. В нижней части корпуса блока БВР. М расположены клеммные соединители для подключения кабелей связи с датчиками, для подключения сети питания, для подключения портов ввода-вывода по интерфейсам RS232, RS485.

1.4.3 Вычислительный блок содержит:

- микроконтроллер ADuC848, управляющий работой блока БВР. Ми выполняющий все операции вычисления;

- постоянную FLASH-память объёмом 2 Мб, предназначенную для регистрации и постоянного хранения основных данных (архива) о контролируемых параметрах и для аварийного сохранения текущих значений данных при отключении питания;

- часы реального времени;

- микросхемы последовательных портов RS232 и RS485;

- аналого-цифровой преобразователь (АЦП), представляющий собой интегрирующий 16-разрядный АЦП, с подавлением помех с частотой 50 Гц. Индивидуальная калибровка по каждому измерительному каналу и индивидуальная температурная компенсация дрейфа параметров позволяет достичь высокой точности измерения и вычисления контролируемых параметров.

Микроконтроллер ADuC848 представляет собой высоко интегрированную микросхему с системой команд I8052.

1.4.4 Питание первичных датчиков производится от источников, выполненных на базе схемы импульсного блока питания, диодных выпрямителей и интегральных стабилизаторов.

1.4.5 Разъем карты памяти предназначен для передачи сохраняемой (архивной) информации на внешнюю карту памяти, специально отформатированную с помощью программы верхнего уровня.

1.4.6 Дисплей блока БВР. М позволяет пользователю (оператору, инженеру, изготовителю) осуществлять просмотр необходимой информации и работу с блоком БВР. М в диалоговом режиме с помощью меню разных уровней. Совокупность всех меню, отображаемых на дисплее блока БВР.М, представленная в виде "дерева меню", приведена в приложении Б.

Общий вид клавиатуры и функциональное назначение кнопок показаны на рисунке 2.

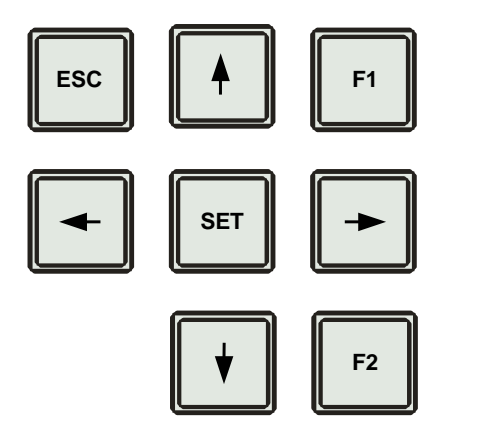

- **SET** - Ввод/выбор/подтверждение.
- **ESC** - Отмена, возврат.
	- Изменение контрастности дисплея
	- Смена записи в архивах
	- Стрелка влево (перемещение влево).
	- Стрелка вправо (перемещение вправо).
	- Стрелка вниз (перемещение вниз).
	- Стрелка вверх (перемещение вверх).

Рисунок 2 - Клавиатура блока БВР.М

 ${\bf F1}$  $F2$ 

 $\Leftrightarrow$ 

 $\Rightarrow$ 

 $\overline{v}$ 

介

1.4.7 Принцип работы блока БВР.М реализован на основе измерения и преобразования сигналов, поступающих с датчиков расхода, температуры и давления и вычисления по рассчитанным значениям расхода, температуры - массы теплоносителя и количества теплоты. Алгоритм, по которому рабочая программа вычисляет количество теплоты, полученное у потребителя или отданное на источнике, определяется формулами

$$
Q_1 = G_1 \cdot (h_1 - h_2), \tag{1}
$$

$$
Q_2 = Q_1 + (G_1 - G_2) \cdot (h_2 - h_{XB}), \qquad (2)
$$

- где  $Q_1, Q_2$  количество теплоты соответственно для закрытой и открытой системы теплоснабжения:
	- $G_1, G_2$  значения массы сетевой воды в подающем и обратном трубопроводах;

 $h_1$ ,  $h_2$  - значения энтальпий сетевой воды в подающем и обратном трубопроводах;

- значение энтальпии холодной воды, используемой для подпитки системы  $h_{\rm vR}$ теплоснабжения на источник, вычисленное блоком БВР. М по значению температуры воды txB, заданному в виде "константы".

Масса сетевой воды в подающем и обратном трубопроводах определяются по формулам

$$
G_1 = V_1 \cdot \rho_1
$$
  
\n
$$
G_2 = V_2 \cdot \rho_2
$$
\n(3)

где  $V_1$ ,  $V_2$ ,  $\rho_1$ ,  $\rho_2$  - объёмы и плотности сетевой воды соответственно в подающем и обратном трубопроволах.

Величины  $h_1, h_2, \rho_1, \rho_2$  определяются по измеренным значениям температуры и давления соответственно в подающем и обратном трубопроводах.

### 1.5 Маркировка и пломбирование

1.5.1 На блоке БВР. Мнанесены следующие данные:

- условное обозначение блока БВР.М;
- знак утверждения типа средств измерения;
- наименование и товарный знак предприятия изготовителя:
- обозначение технических условий;

- заводской номер и дата изготовления;

- степень защиты от проникновения внешних твердых предметов и воды IP40;

-надпись "ВНИМАНИЕ: ПОДКЛЮЧАЕМОЕ ОБОРУДОВАНИЕ ДОЛЖНО БЫТЬ ОБЕСТОЧЕНО!".

1.5.2 Пломбирование передней панели блока БВР.М, закрывающей доступ к схеме, осуществляется непосредственно на предприятии изготовителе путем заполнения пломбировочной мастикой чашечки с крепежным винтом и последующего нанесения оттиска клейма.

1.5.3 Пломбирование крышки, закрывающей клеммы для подключения сети и датчиков, осуществляется представителем фирмы сервисного обслуживания (наладчика) или контролирующего органа.

#### **2 Использование по назначению**

#### 2.1 Подготовка изделия к использованию

2.1.1 Блок БВР.М в составе счетчика СТС.М должен устанавливаться в сухих отапливаемых помещениях на расстоянии не более 200 м (по длине кабеля) от подключаемых датчиков расхода, температуры и давления, общий вид установки счетчика СТС.М для системы теплоснабжения приведен в приложении В.

Блок БВР.М должен монтироваться в щите, стойке или крепиться на стене и не должен испытывать в месте установки вибраций и тряски.

Крепление блока БВР.М на стену осуществлять через металлическую пластину толщиной не менее 1,5 мм, соединенную с местным контуром заземления. Щит или стойка где монтируется блок БВР.М должны быть также соединены с местным контуром заземления. Перед тем как производить нажатие кнопок на клавиатуре блока БВР.М оператору необходимо снять с себя электрический заряд, путем прикосновения к металлической пластине или заземлению.

Разметка крепления блока БВР.М приведена в приложении А.

2.1.2 После установки датчиков и блока БВР.М производится подключение датчиков по схеме, приведенной в приложении Г, в соответствии с действующими инструкциями по монтажу и наладке электрооборудования. Количество и типы подключаемых датчиков определяются схемой узла учета. Соединение датчиков с блоком БВР.М может осуществляться неэкранированным кабелем типа КВВГ или аналогичным.

2.1.3 После выполнения действий по пп. 2.1.1, 2.1.2, подключите блок БВР.М к сети переменного тока 220 В 50 Гц, при этом на дисплее блока БВР.М появится заводской номер изделия. В процессе загрузки проверяются правильность функционирования внутренних часов, доступность и функциональная готовность измерительных каналов. После завершения тестирования и загрузки блок БВР.М переходит в рабочее состояние.

2.1.4 Перед вводом блока БВР.М в эксплуатацию убедитесь в правильности:

- настройки канала "расход" на типоразмер датчика расхода в соответствии с классифи-

кацией счетчиков СТС.М, приведенной в приложении Д;

- настройки каналов "температура" и "давление" в соответствии с диапазоном измерения датчиков температуры и давления.

При необходимости произведите корректировку температуры холодной воды, заданной в виде константы в пунктах меню НАСТРОЙКИ - "Общие настройки", вход в меню НА-СТРОЙКИ для корректировки осуществляется через меню ПАРОЛЬ.

2.2 Использование изделия

2.2.1 Состав, назначение и использование элементов меню дисплея

После включения питания и тестирования блок БВР. М переходит в меню ТЕКУЩИЕ ПОКАЗАНИЯ, последовательность смены отображаемой информации на дисплее представлена на рисунке 3.

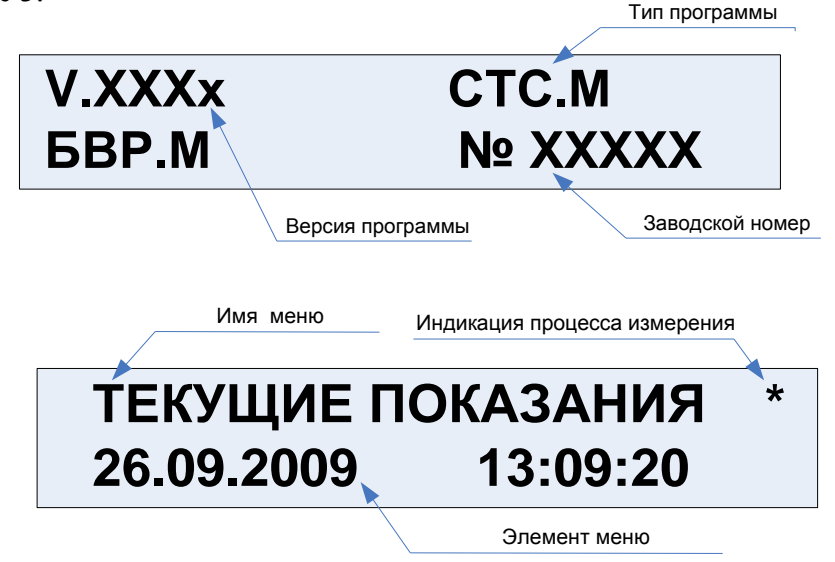

Рисунок 3 - Смена информации на дисплее блока БВР. М после включения

Основные элементы меню (см. рисунок 4):

• статус-строка - содержит имя текущего меню, в котором находится пользователь;

• основное поле меню - поле, в котором отображаются пункты меню, переменные и константы, отображаемые параметры, поля настраиваемых параметров и т.д. Здесь же выполняются набор и корректировка строк, переменных, констант и т.д.;

• курсор - это указатель на какой-нибудь объект (строку, переменную и т.д.), над которым будет производиться какое-нибудь действие (выбор, корректировка и др.). Курсор выполнен в виде линии подчеркивания.

Работа с прибором сводится к диалогам с пользователем (оператором, представителем, инженером или изготовителем), который с помощью кнопок управления, показанных на рисунке 2, выбирает из предлагаемых пунктов меню виды работ: просмотр видеокадров, вывод данных, контроль параметров, настройку и др.

На любом шаге работы для того, чтобы вернуться в исходное состояние необходимо последовательно нажимать кнопку ESC.

Для редактируемых пунктов меню (видеокадров) по кнопке SET (при наличии прав на изменение текущего параметра) вызывается подпрограмма редактирования с появлением курсора.

Рассмотрим на примере ввода даты и времени корректировку строки символов (рисунок 4)

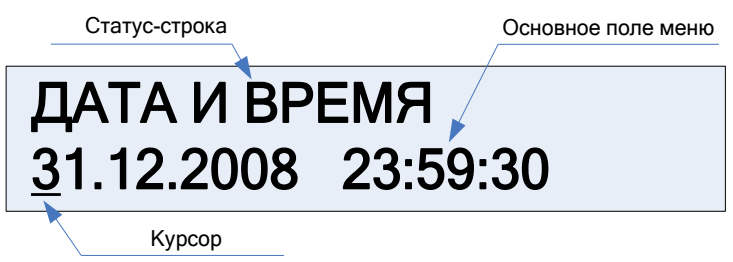

Рисунок 4 – Видеокадр редактирования даты и времени

В начале строки появится курсор в виде черты подчеркивания. Кнопками  $\Rightarrow$ ,  $\Leftarrow$  выбираем в строке позицию для редактирования. Теперь кнопками  $\hat{u}$ ,  $\hat{v}$  можно изменить текущий символ на любой другой путем последовательного перемещения "вверх-вниз" по стандартному списку символов относительно текущего символа.

2.2.2 Главное меню состоит из четырёх пунктов, указанных в таблице 2.

Для перехода в пункты главного меню (нижестоящее меню) и далее в пункты текущих меню используется кнопка SET. Возврат производится последовательным нажатием кнопки ESC.

Выбор пункта (или видеокадра) в любом текущем меню осуществляется кнопками  $\Rightarrow$ ,  $\Leftarrow$ .

Переход из текущего меню к пунктам вышестоящего меню осуществляется кнопками  $\hat{u}, \hat{v},$  возврат в вышестоящее меню осуществляется нажатием кнопки ESC. Таблица 2

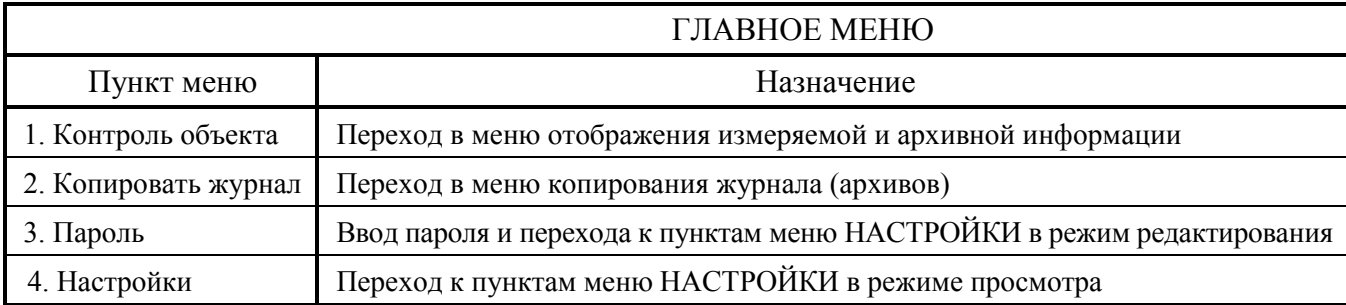

2.2.3 Назначение и использование меню КОНТРОЛЬ ОБЪЕКТА.

Меню КОНТРОЛЬ ОБЪЕКТА содержит пять пунктов меню, указанных в таблице 3.

Таблица 3

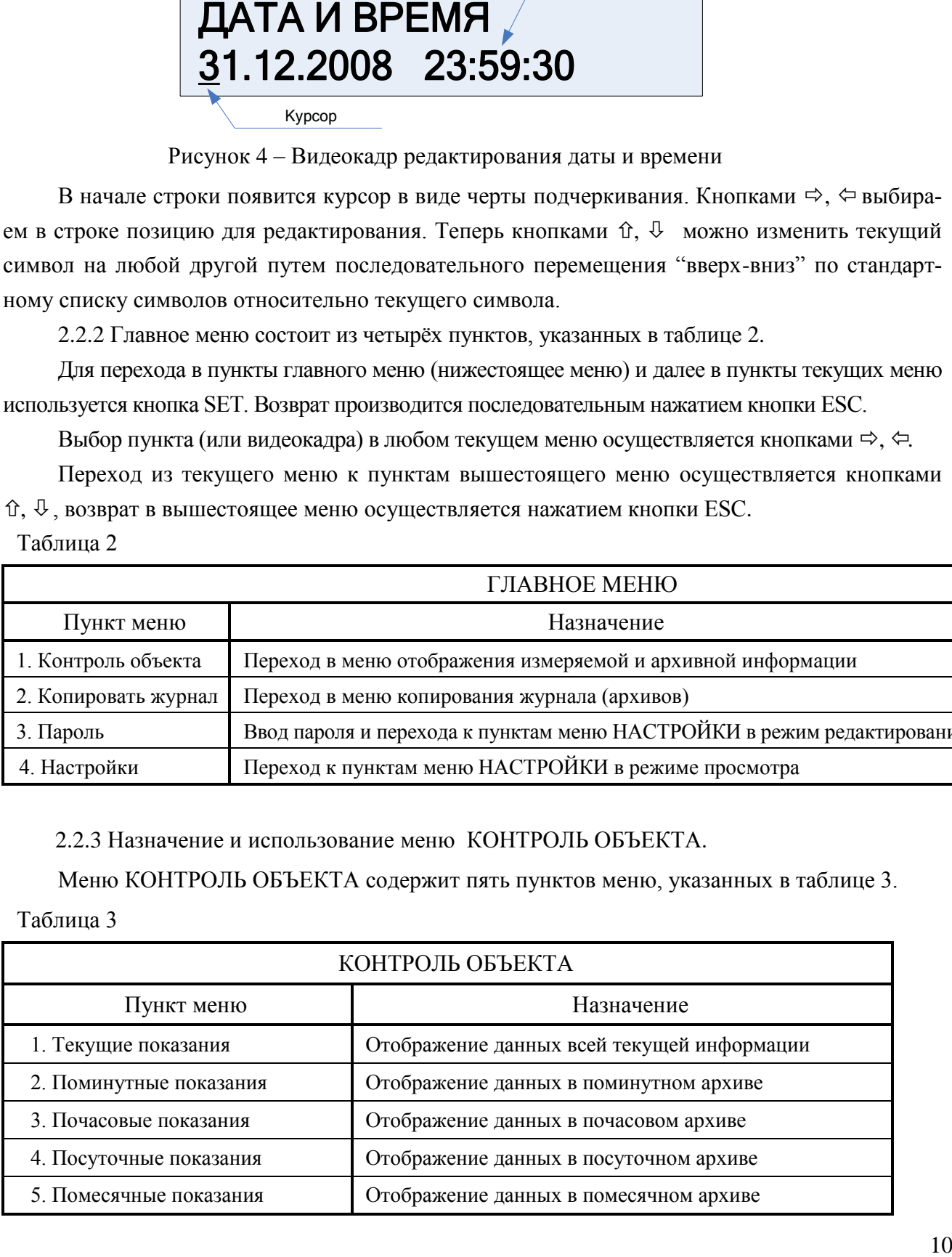

Отображаемые данные в пунктах меню КОНТРОЛЬ ОБЪЕКТА приведены в приложении Е.

Перемещение к пунктам меню осуществляется кнопками  $\Rightarrow$ ,  $\Leftarrow$  (рисунок 5). Переход в пункт меню осуществляется кнопкой SET, перемещение к следующим пунктам внутри меню осуществляется кнопками û, ↓.

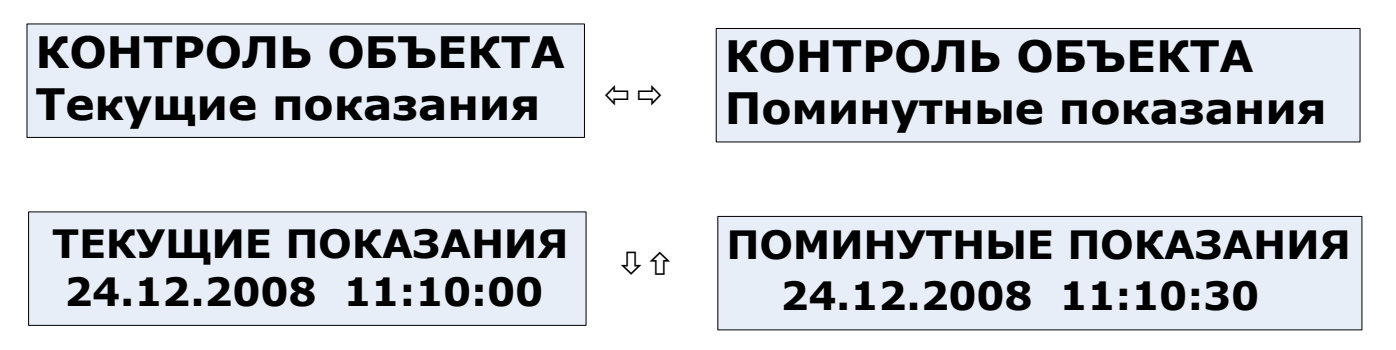

Рисунок 5 – Видеокадры меню КОНТРОЛЬ ОБЪЕКТА

В пункте меню ТЕКУЩИЕ ПОКАЗАНИЯ введен режим "авто-прокрутка" - автоматическая смена текущих данными в строке элементов меню, кнопкой SET осуществляется вкл/выкл режима "авто-прокрутка".

### 2.2.4 Назначение меню КОПИРОВАТЬ ЖУРНАЛ

Для работы в меню КОПИРОВАТЬ ЖУРНАЛ необходимо иметь специально отформатированную карту памяти. Для записи архивных данных необходимо вставить карту памяти в разъем считывателя и нажать кнопку SET, при этом в строку основного поля меню выводится информация о файле, в который будут копироваться данные архива (журнала). Для подтверждения копирования нажмите кнопку SET. Копирование журнала с данными производится в файл с самой поздней датой (рисунок 6). Если карта памяти отформатирована неверно или отсутствует, в строке основного поля появится сообщение "Вставьте карту памяти" (рисунок 7) или "Отформатируйте карту".

# КОПИРОВАТЬ ЖУРНАЛ C:/BVRM 001.BIN

Рисунок 6 - Вывод файла для записи данных

# КОПИРОВАТЬ ЖУРНАЛ Вставьте карту памяти

Рисунок 7 – Сообщение о неправильной карте памяти

Процесс копирования сопровождается отображением в строке основного поля текущего стояния объема скопированных данных в процентах (рисунок 8).

# КОПИРОВАТЬ ЖУРНАЛ Копирую, ждите **50%**

Рисунок 8 - Процесс копирования

После окончания записи появляется сообщение "Запись окончена". После записи данных на карту войдите в меню "Копировать журнал" и убедитесь, что имя выбранного файла изменилось на другое. Обработка данных, записанных на карту памяти, производится на компьютере с помощью специальной программы верхнего уровня, поставляемой вместе с блоком БВР.М (файл с программой верхнего уровня записан на карте памяти, поставляемой в комплекте с блоком БВР.М).

2.2.5 Назначение и использование меню ПАРОЛЬ

В меню ПАРОЛЬ, представленным на рисунке 9, отображается строка для ввода пароля с правами доступа ("изготовитель", "представитель", "инженер") к редактированию в меню НАСТРОЙКИ системных параметров, типоразмеров датчиков, переменных данных, констант, одноименного пароля и т.д.

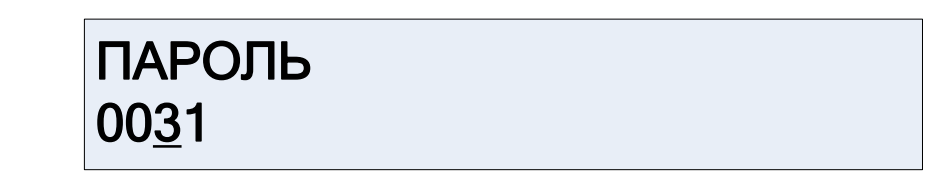

Рисунок 9 – Ввод пароля (0031 – право доступа "инженер")

Для начала ввода пароля нажмите кнопку SET, для отмены нажмите кнопку ESC. После ввода пароля и нажатия кнопки SET произойдет автоматический переход в меню НАСТРОЙКИ.

2.2.6 Назначение и использование меню НАСТРОЙКИ приведено в таблице 4.

Меню состоит из семи пунктов, перемещение к пунктам в меню НАСТРОЙКИ осуществляется кнопками ⇒,  $\Leftrightarrow$ . Переход к пункту меню осуществляется кнопкой SET, перемещение к следующим пунктам внутри меню НАСТРОЙКИ осуществляется кнопками  $\hat{u}, \hat{v}$ .

Таблина 4

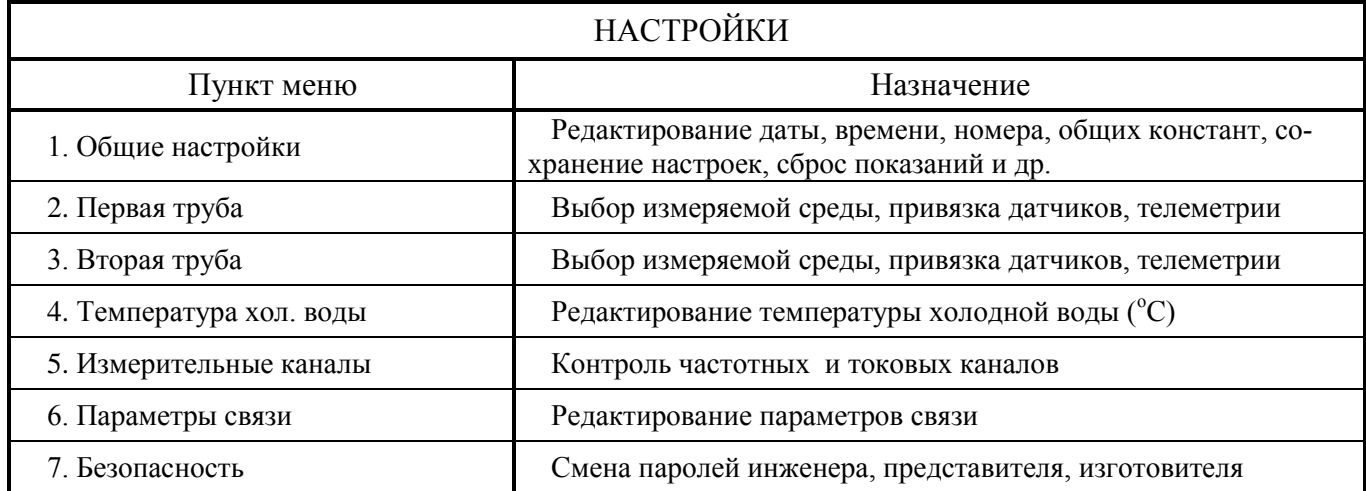

2.2.7 Назначение и использование пунктов меню НАСТРОЙКИ приведено в таблице 5.

Перемещение к пунктам в текущем меню (пункт меню НАСТРОЙКИ) осуществляется кнопками  $\Rightarrow$ ,  $\Leftarrow$ . Переход к пункту текущего меню осуществляется кнопкой SET, перемещение к следующим пунктам внутри текущего меню осуществляется кнопками  $\hat{u}, \hat{v}.$ 

Таблица 5

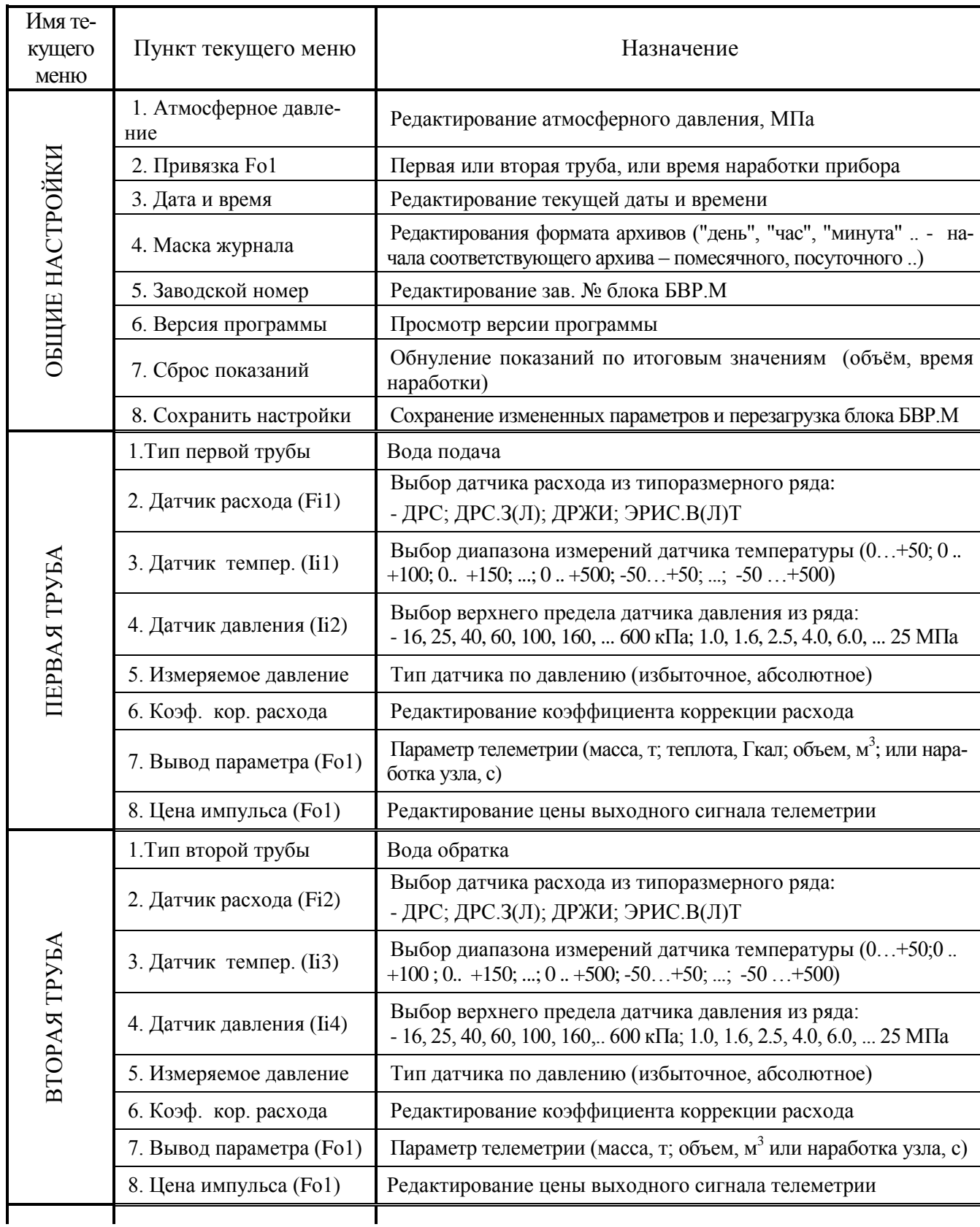

13

Продолжение таблицы 5

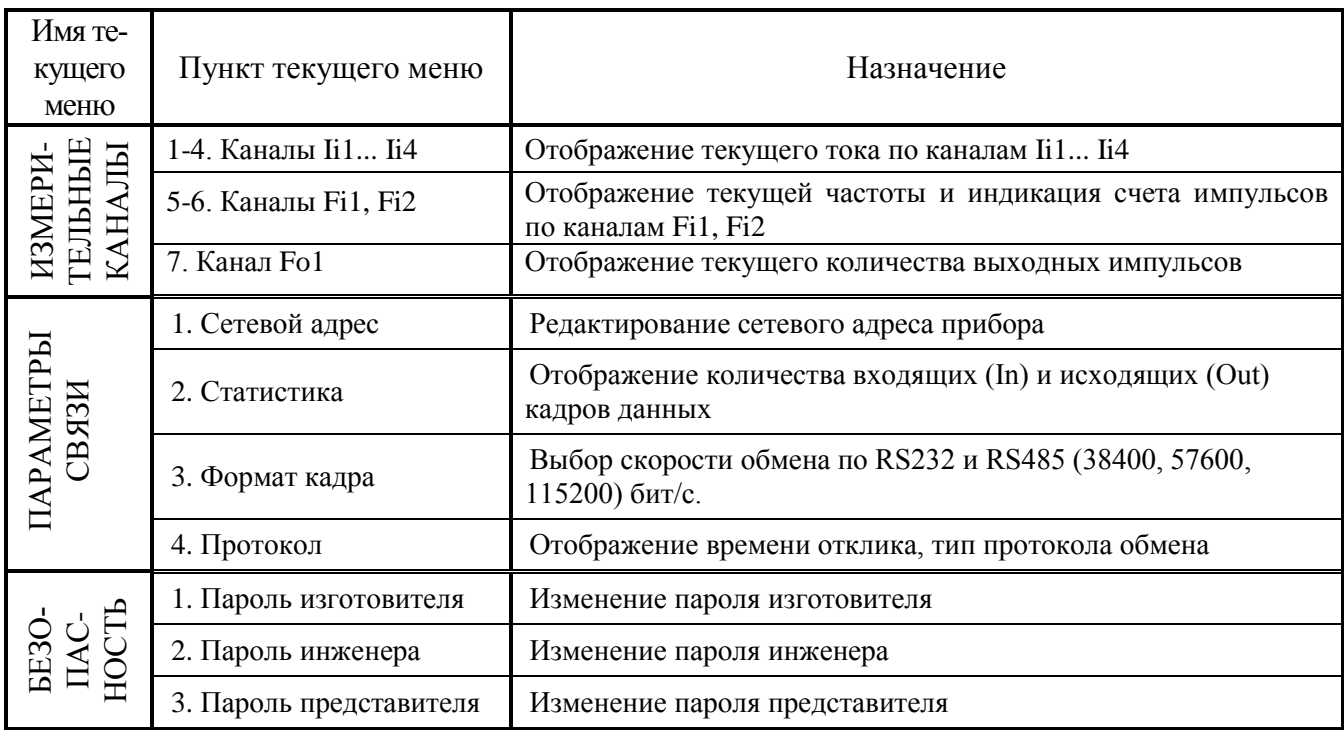

2.2.8 Назначение и использование меню в режиме СОХРАНИТЬ НАСТРОЙКИ

В меню СОХРАНИТЬ НАСТРОЙКИ на экране дисплея отображается видеокадр подтверждения изменения параметров работы блока БВР.М с последующей перезагрузкой (рисунок 10). Операция СОХРАНИТЬ НАСТРОЙКИ предназначена для записи проведенных изменений в ПЗУ.

# **СОХРАНИТЬ НАСТРОЙКИ** SET-Да **ESC-Отмена**

Рисунок 10 - Сохранение/отмена изменений настроек в блоке БВР.М

2.2.9 Назначение и использование меню ЦЕНА ИМПУЛЬСА (Fo1)

Редактирование цены импульсов в телеметрии, при выборе привязки Fo1 параметра:

- объем, масса или теплота, осуществляется кнопками  $\Rightarrow$ ,  $\Leftrightarrow$ , SET. При нажатии кнопки  $\Leftrightarrow$ - автоматически устанавливается максимально возможное значение, а при нажатии кнопки  $\Leftrightarrow$  минимально возможное значение цены выходных импульсов. При нажатии кнопки SET значение цены импульсов устанавливают вручную в диапазоне от минимума до максимума.

2.2.10 Обслуживание блока БВР. Мосуществляется одним оператором, снимающим информацию из памяти блока на карту памяти через установленные промежутки времени. Конструкция и схема блока БВР. Мрассчитаны на непрерывную работу с сохранением метрологических характеристик в течение трех лет. По истечении данного срока необходимо выполнить периодическую поверку.

2.3 Использование программы верхнего уровня

2.3.1 Программа верхнего уровня **ВугтВох II** предназначена для обработки данных, переданных с блока БВР.М (посредством карты памяти или через интерфейс RS232, RS485) и формирования на базе этих данных протоколов, отчетов и графиков по работе контролируемого узла учета тепла.

2.3.2 Установка программы верхнего уровня

Рекомендуемое оборудование - компьютер Pentium с параметрами:

- операционная система Windows 98 и выше;

- объём ОЗУ не менее 16 Мбайт:

- наличие USB разъема и/или устройства чтения карт памяти типа SD и MMC;

- HDD емкостью не менее 1,0 Гбайт.

Установка программы верхнего уровня - выполняется в соответствии с указаниями, приведенными в файле README.TXT на карте памяти с программой верхнего уровня.

2.3.3 Запустите программу **ByrmBox II**, на экране появится главное окно (см. рисунок 11), которое служит для управления другими окнами. В верхней части окна отображена строка текстового меню с пунктами: База данных, Дополнительно, Справка.

При щелчке по любому пункту текстового меню оно раскрывается в спускающееся меню с пунктами, включающие операции, необходимые при работе с базой данных блока БВР.М.

Меню База данных состоит из пунктов для работы с базами данных: Открыть, Закрыть, Очистить, Дополнить из файла ..., Дополнить по связи ..., Выход.

Меню Дополнительно состоит из пунктов: Создать Отчет, Вывод текущего Отчета на Печать, Сохранить Отчеты в файл Excel, Подготовка карты памяти SD/MMC ....

Пункт меню Создать Отчет предназначен для создания отчетов за любой период времени, типы отчетов - Поминутный, Почасовой, Посуточный, ..., Отчет по настройкам блока.

В приложениях Ж, И приведены примеры Посуточного отчета и Отчета по настройкам блока (в форме акта "Карта программирования блока") созданных на базе данных блока БВР.М.

Подробное описание работы с программой верхнего уровня представлено в меню Справка (Помощь) программы BvrmBox II.

### 311.03.00.000 РЭ

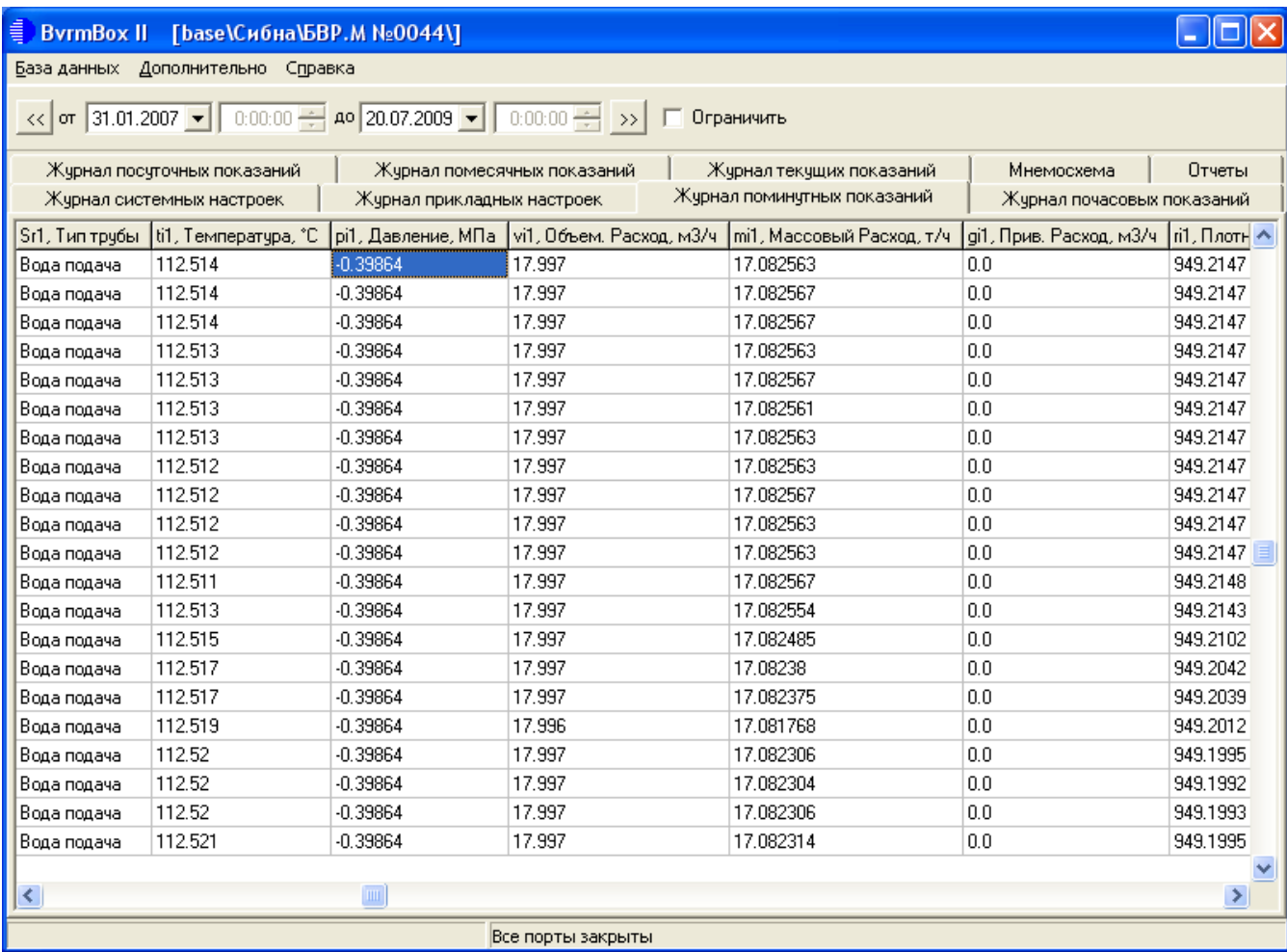

Рисунок 11 – Главное окно программы верхнего уровня **BvrmBox II** с открытой базой данных

#### **3 М е т о д и к а п о в е р к и**

Поверке подлежит блок БВР.М при выпуске из производства, находящийся в эксплуатации, на хранении и выпускаемый из ремонта. Межповерочный интервал - два года.

3.1 Операции и средства поверки

3.1.1 При проведении поверки должны быть выполнены следующие операции и применены средства поверки с характеристиками, указанными в таблице 6.

3.2 Требования безопасности

3.2.1 При проведении поверки должны быть соблюдены следующие требования безопасности:

- монтаж электрических соединений блока БВР.М должен производиться в соответствии с ГОСТ 12.3.032-84 и "Правилами устройства электроустановок" (раздел VII-3) ПУЭ;

- электрические испытания проводить в соответствии с требованиями ГОСТ 12.3.019-80;

- к поверке блока БВР.М должны допускаться лица, изучившие настоящее руководство по эксплуатации, а также прошедшие инструктаж по технике безопасности в установленном порядке.

Таблина 6

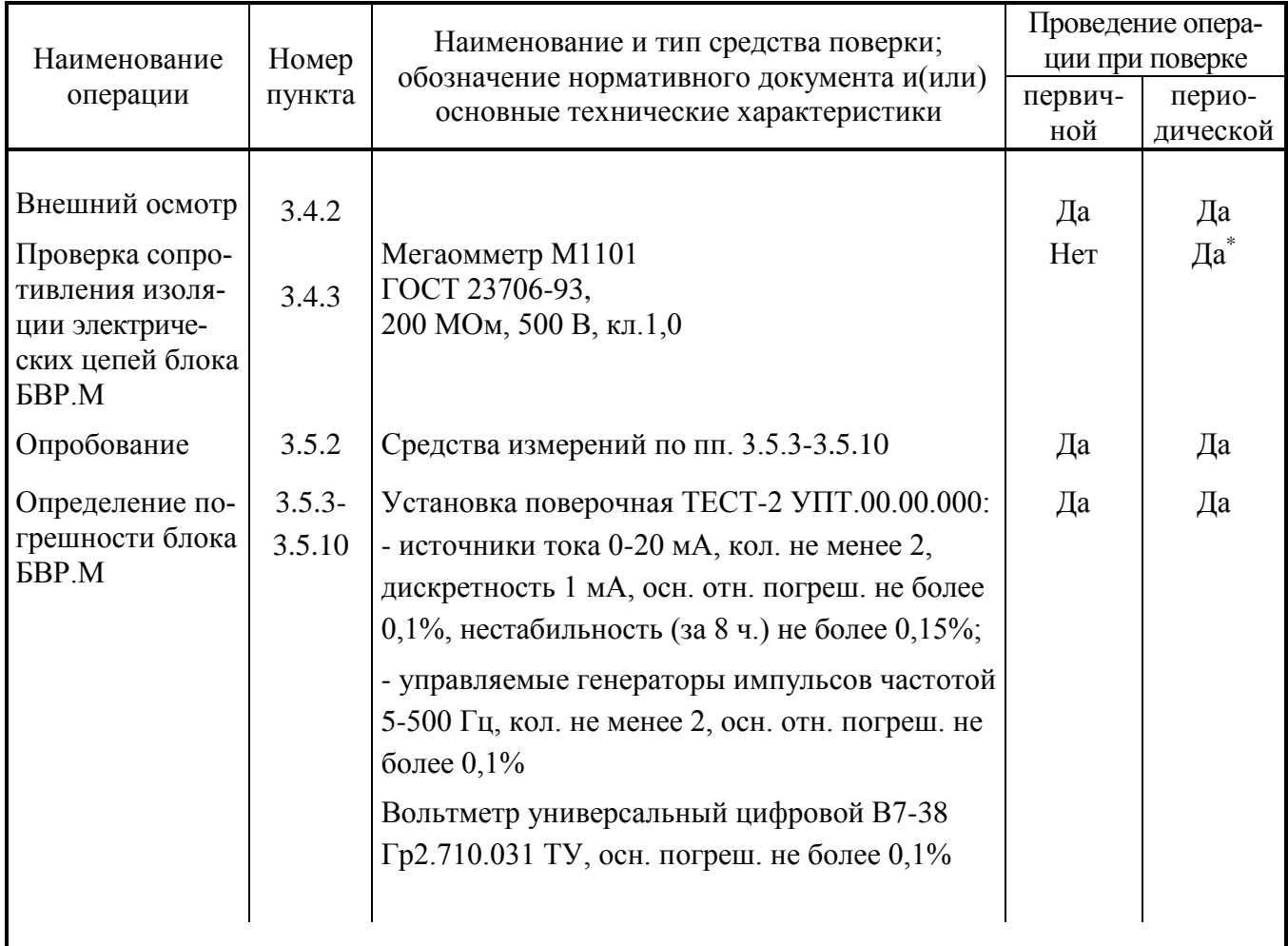

\* Подвергается блок БВР. М при выпуске из ремонта.

Примечания

1) Допускается применять средства измерения других типов с характеристиками, не уступающими указанным в данной таблице.

2) Все средства измерений должны быть поверены органами Государственной метрологической службы и иметь действующие свидетельства о поверке (поверительное клеймо).

3.2.2 Блок БВР. М не оказывает вредного воздействия на окружающую среду.

3.3 Условия поверки

3.3.1 При проведении поверки должны соблюдаться следующие условия:

- температура окружающего воздуха от 15 до 30 °С;

- относительная влажность окружающего воздуха от 30 до 80 %;

- атмосферное давление от 84 до 106,7 кПа;

- амплитуда вибрации в местах установки блока БВР. М с частотой в диапазоне от 0,01 до 30 Гц не более 0,075 мм;

- питание блока БВР. Мот сети переменного тока напряжением (220 $\pm$ 10) В, частотой (50 $\pm$ 1) Гц;

- внешние электрические и магнитные поля, напряженностью не более 40 А/м.

3.4 Подготовка к поверке

3.4.1 Перед проведением поверки должны быть выполнены следующие подготовительные работы:

- внешний осмотр;

- проверка сопротивления изоляции блока БВР.М.

3.4.2 При внешнем осмотре должно быть установлено соответствие блока БВР.М следующим требованиям:

- поверяемый блок БВР.М не должен иметь повреждений и дефектов, ухудшающих внешний вид и препятствующих его применению;

- должно быть проверено наличие средств уплотнений (для кабеля), заземляющих устройств, крепежных элементов.

Блок БВР.М, забракованный при внешнем осмотре, поверке не подлежит.

3.4.3 Проверку сопротивления изоляции электрических цепей питания блока БВР.М относительно корпуса, относительно остальных цепей производят с помощью мегаомметра напряжением 500 В.

Результаты проверки считаются удовлетворительными, если сопротивление изоляции не менее 20 МОм.

3.5 Проведение поверки

3.5.1 В ходе поверки определяются:

- основная погрешность блока БВР.М по каналам "давление", "температура" и "расход";

- основная погрешность блока БВР.М по каналам регистрации массы и массового расхода теплоносителя и по каналам регистрации количества теплоты;

- основная относительная погрешность измерения времени наработки.

Испытания проводятся имитационным способом по схеме рисунок К.1 (приложение К), и при условиях, указанных в п.3.3 настоящего РЭ. Перед началом испытаний должны быть произведены настройки входных каналов блока БВР.М на следующие типоразмеры датчиков расхода, температуры и давления:

- по каналам "давление" - на датчики давления с измеряемым диапазоном 0-1,6 МПа;

- по каналам "температура" - на датчики температуры с диапазоном температур 0-150 °С;

- по каналам "расход" - датчик расхода ЭРИС.ВТ-100.

#### П р и м е ч а н и я

1 Допускается использовать другие средства и вспомогательное оборудование, с аналогичными характеристиками, обеспечивающие нижеуказанный алгоритм испытаний.

2 Периодическая поверка блока БВР.М проводится при настройке каналов на фактические типоразмеры подключаемых датчиков.

#### 3.5.2 Опробование

3.5.2.1 Произвести соединение поверяемого блока БВР.М с измерительными приборами в соответствии со схемой, приведенной в приложении К. Проверка работоспособности блока БВР. М по каналам "температура" и "давление" проводится в диапазоне изменения тока 4-20 мА, по каналам "расход" - в диапазоне изменения периода следования импульсов 4-200 мс. Результаты испытаний считаются удовлетворительными, если при увеличении тока по входам I<sub>1</sub>,  $I_2$ ,  $I_3$ ,  $I_4$  показания температуры **til, ti2** и давления **pil, pi2** в панели меню "КОНТРОЛЬ ОБЪ-ЕКТА" увеличиваются, а при увеличении периода следования импульсов по входам  $F_1$ ,  $F_2$  показания объёмного расхода vi1, vi2 в панели меню "КОНТРОЛЬ ОБЪЕКТА" уменьшаются.

3.5.3 Определение основной относительной погрешности блока БВР. М по каналам "давление"

Для каналов измерения давления pi1, pi2 блока БВР.М (входы I<sub>2</sub>, I<sub>4</sub>) с помощью установки поверочной ТЕСТ-2 (далее - установка ТЕСТ-2) последовательно задают токи 5, 12 и 20 мА, что соответствует расчётным значениям избыточного давления  $P_i^0$  - 0,1; 0,8; 1,6 МПа.

Для каждой заданной точки  $(P_i^o)$  по каждому каналу проводят не менее трёх измерений давления Р<sup>и</sup> по показаниям блока БВР.М.

Основную относительную погрешность блока БВР. М по каналам "давление"  $\delta_{p}$ , в процентах, определяют по формуле

$$
\delta_{\mathbf{p}} = \frac{\mathbf{P}_i^{\ \mu} - \mathbf{P}_i^{\mathrm{o}}}{\mathbf{P}_i^{\mathrm{o}}} \cdot 100 \,. \tag{5}
$$

Результаты поверки считаются удовлетворительными, если ни одно из значений  $\delta_p$  не превышает  $\pm 0.3$  %.

3.5.4 Определение основной абсолютной погрешности блока БВР. М по каналам "температура"

Для каналов измерения температуры ti1, ti2 блока БВР.М (входы I<sub>1</sub>, I<sub>3</sub>) с помощью установки ТЕСТ-2 задают токи 4, 8, 12, 16, 20 мА, что соответствует расчётным значениям температуры  $t_i^0$  - 0; 37,5; 75; 112,5 и 150 °С. Для каждой заданной точки  $(t_i^0)$  по каждому каналу проводят не менее трёх измерений температуры  $t_i^n$  по показаниям блока БВР.М.

Абсолютная погрешность блока БВР. М по каналам "температура"  $\Delta_t$ , в градусах Цельсия, определяется по формуле

$$
\Delta_{t} = t_{i}^{H} - t_{i}^{O}. \tag{6}
$$

Результаты поверки считаются удовлетворительными, если ни одно из значений  $\Delta_t$  не превышает  $\pm 0.5$  °С.

3.5.5 Определение основной относительной погрешности блока БВР.М по каналам "расход"

Для каналов измерения расхода **vi1**, **vi2** (входы  $F_1$ ,  $F_2$ ) задают частоты 6,25; 125; 250 Гц, для этого на установке ТЕСТ-2 последовательно устанавливают период следования импульсов 160; 8; 4 мс. В таблице 7 приведены расчётные значения объёмных расходов v<sub>i</sub>°, соответствующие этим сигналам, для датчиков расхода, охватывающих весь диапазон эксплуатационных расходов счетчика СТС.М. Для указанных в таблице 7 типоразмеров датчиков расхода, на каждой заданной точке (v<sub>i</sub>°) проводят не менее трёх измерений объёмных расходов v<sub>i</sub><sup>и</sup> по показаниям блока БВР.М.

Таблица 7

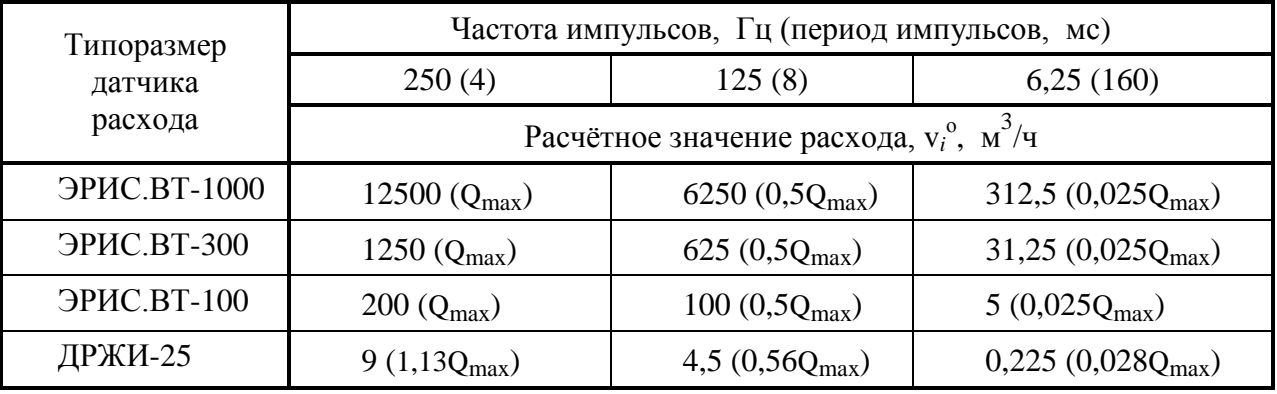

Основная относительная погрешность блока БВР.М по каналам "расход"  $\delta_{v}$ , в процентах, определяется по формуле

$$
\delta_{\rm v} = \frac{{\rm v}_{i}^{\rm u} - {\rm v}_{i}^{\rm o}}{{\rm v}_{i}^{\rm o}} \cdot 100 \,. \tag{7}
$$

Результаты поверки считаются удовлетворительными, если ни одно из значений  $\delta_y$  не превышает  $\pm 0.1$  %.

3.5.6 Определение основной относительной погрешности блока БВР.М по каналам регистрации массы теплоносителя

По каналам "температура" **ti1** (вход  $I_1$ ), **ti2** (вход  $I_3$ ) устанавливают ток 8 мА (что соответствует значению температуры теплоносителя  $+37.5$  °C), по каналам "давление" **pi1** (вход  $I_2$ ), **pi2** (вход I4) устанавливают ток 12 мА (что соответствует значению избыточного давления 0,8 МПа), по каналам "расход" **vi1** (входы F<sub>1</sub>), **vi2** (входы F<sub>2</sub>) поочередно задают период следования импульсов 160 и 4 мс (что соответствует значениям расхода 0,025  $Q_{\text{max}}$  и  $Q_{\text{max}}$ ) и для типоразмера ЭРИС.ВТ-100 на заданных расходах (см. таблицу 7) по каждому каналу регистрации массы теплоносителя проводят не менее трёх измерений.

Измерение по каналам регистрации массы теплоносителя проводят следующим образом. На экране дисплея блока БВР.М устанавливают пункт меню с регистрацией массы теплоносителя нарастающим итогом. Установку ТЕСТ-2 переводят в режим **НАСТРОЙКА**, переключатель **НАЧАЛЬНАЯ УСТАНОВКА** устанавливают в положение "1". Перед началом каждого измерения регистрируют начальное значение массы MН*<sup>i</sup>* по показаниям дисплея блока БВР.М, производят сброс показаний счётчика **Сч** индикатора установки ТЕСТ-2 (далее – счётчик **Сч**) и затем нажимают кнопку **СТАРТ** установки ТЕСТ-2. По показаниям счётчика **Сч** отсчитывают не менее 10000 импульсов и нажимают кнопку **СТОП**. По окончании счета импульсов регистрируют количество импульсов N<sub>i</sub> по счётчику Сч и конечное значение массы M<sub>Ki</sub> по блоку БВР.М.

Масса теплоносителя  $\Delta M_i$  в тоннах, зарегистрированная блоком БВР. М за время измерения, определяется по формуле

$$
\Delta \mathbf{M}_{i}^{\mathrm{H}} = \mathbf{M}_{\mathrm{K}i} - \mathbf{M}_{\mathrm{H}i}.\tag{8}
$$

Расчётная масса теплоносителя  $\Delta M^{\circ}$ , в тоннах, за время измерения определяется по формуле

$$
\Delta \mathbf{M}^{\mathbf{0}}{}_{i} = \mathbf{N}_{i} \cdot \mathbf{C} \cdot \mathbf{\rho}_{i},\tag{9}
$$

где N*<sup>i</sup>* - количество импульсов по счётчику **Сч** за время измерения;

C - номинальная цена импульса датчика расхода, в соответствии с заданным типоразмером, значения С приведены в таблице Л.1 приложения Л;

 $_i$  - плотность воды при заданной температуре, (см. таблицу Л.2 приложения Л), т/м<sup>3</sup>.

Основную относительную погрешность блока БВР.М по каналу измерения массы теплоносителя  $\delta_M$ , в процентах, определяют по формуле

$$
\delta_{\mathbf{M}} = \frac{\Delta \mathbf{M}_i^{\mathbf{H}} - \Delta \mathbf{M}_i^o}{\Delta \mathbf{M}_i^o} \cdot 100. \tag{10}
$$

Результаты поверки считаются удовлетворительными, если ни одно из значений  $\delta_M$  не превышает  $\pm 0.25$  %.

3.5.7 Определение основной относительной погрешности блока БВР.М по каналам регистрации массового расхода теплоносителя

С помощью установки ТЕСТ-2 по каналу "расход" **vi1** (входы  $F_1$ ), **vi2** (входы  $F_2$ ) поочередно задают период следования импульсов 160, 16 и 4 мс (что соответствует значениям расхода 0,025 $Q_{\text{max}}$ , 0,5 $Q_{\text{max}}$  и  $Q_{\text{max}}$ ), а по каналу "температура" **ti1** (вход I<sub>1</sub>), **ti2** (вход I<sub>3</sub>), также поочередно, устанавливают токи 6 и 12 мА (что соответствует значениям температуры 37,5 и 75 °C), по каналам "давление" **pi1** (вход I<sub>2</sub>), pi2 (вход I<sub>4</sub>) устанавливают ток 12 мА (что соответствует значению избыточного давления 0,8 МПа).

На экране дисплея блока БВР.М устанавливают пункт меню с регистрацией массового расхода теплоносителя и нажимают кнопку **СТАРТ** установки ТЕСТ-2. На каждом значении расхода по каналам регистрации массового расхода **mi1**, **mi2** проводят не менее трёх измерений массового расхода m<sub>i</sub>".

Расчётные значения массового расхода теплоносителя m<sub>i</sub>°, в т/ч, для указанных режимов (объёмный расход, температура), определяют по формуле

$$
m_i^o = v_i^o \cdot \rho_i, \tag{11}
$$

где <sup>о</sup> - расчётное значение объёмного расхода по таблице 7, м<sup>3</sup>/ч;

 $_i$  - плотность теплоносителя, т/м<sup>3</sup>, при заданной температуре определяется по таблице Л.2 приложения Л.

Основную относительную погрешность блока БВР.М по каналам регистрации массового расхода  $\delta_{m}$ , в процентах, определяют по формуле

$$
\delta_{\mathbf{m}} = \frac{\mathbf{m}_i^{\mathbf{m}} - \mathbf{m}_i^{\mathbf{o}}}{\mathbf{m}_i^{\mathbf{o}}} \cdot 100 \,. \tag{12}
$$

Результаты поверки считаются удовлетворительными, если ни одно из значений  $\delta_m$  не превышает  $\pm 0.25 \%$ .

3.5.8 Определение основной относительной погрешности блока БВР.М по каналу измерения количества теплоты

С помощью установки ТЕСТ-2 задают следующие режимы испытаний:

1) наибольшее значение разности температур в подающем и обратном потоках теплоносителя (**ti1**=150 C, **ti2**=75 C) при максимальном объёмном расходе (**vi1**=Qmax)(по каналам "температура" задают токи  $I_1 = 20$  мА,  $I_3 = 12$  мА, по каналам "расход" теплоносителя задают период следования импульсов 4 мс);

2) номинальное значение разности температур в подающем и обратном потоках теплоносителя (ti1=112,5°C, ti2=75°C) при расходе vi1=0,5Q<sub>max</sub> (по каналам "температура" задают токи  $I_1 = 16$  мА,  $I_3 = 12$  мА, по каналам "расход" задают период следования импульсов 8 мс);

3) наименьшее значение разности температур в подающем и обратном потоках теплоносителя (**ti1**=46,875 C, **ti2**=37,5 C) при расходе **vi1**=0,025Qmах (по каналам "температура" задают токи  $I_1 = 9$  мА,  $I_3 = 8$  мА, по каналам "расход" задают период следования импульсов 160 мс).

Для всех режимов задают давления **pi1**=**pi2**=0,8 МПа (по каналам "давление" задают токи  $I_2 = I_4 = 12$  мА).

На экране дисплея блока БВР.М устанавливают пункт меню с регистрацией количества теплоты нарастающим итогом **Q1**. Установку ТЕСТ-2 переводят в режим **НАСТРОЙКА**, переключатель **НАЧАЛЬНАЯ УСТАНОВКА** устанавливают в положение "1". Перед началом каждого измерения регистрируют начальное значение количества теплоты Q<sub>Hi</sub> по показаниям дисплея блока БВР.М, производят сброс показаний счётчика **Сч** и затем нажимают кнопку **СТАРТ** установки ТЕСТ-2. По показаниям счётчика **Сч** отсчитывают не менее 10000 импульсов и нажимают кнопку **СТОП**. По окончании счета импульсов регистрируют количество импульсов  $N_i$  по счётчику  $C$ ч и конечное значение количества теплоты  $Q_{Ki}$  по блоку БВР.М.

Количество теплоты, измеренное по показаниям блока БВР.М за время измерения  $\Delta Q_i^{\mu}$ , в гигакалориях, определяют по формуле

$$
\Delta Q_i^{\mu} = Q_{Ki} - Q_{Hi}.
$$
 (13)

Расчётное значение количества теплоты за время измерения  $\Delta Q^{\circ}_{i}$ , в гигакалориях, для каждого режима определяют по формуле

$$
\Delta Q_i^{\circ} = \frac{\Delta M_i^{\circ} \cdot (h_1 - h_2)}{4186,8},
$$
\n(14)

где  $\Delta M^{\circ}_{i}$  - расчётное значение массы теплоносителя, определенное по формуле (9) за время измерения, т;

 $h_1$ ,  $h_2$  - энтальпия воды соответственно в подающем и обратном трубопроводах, при заданных температуре и давлении, (см. таблицы Л.3 приложения Л), кДж/кг.

Основную относительную погрешность блока БВР.М по каналам регистрации количества теплоты  $\delta_0$ , в процентах, определяют по формуле

$$
\delta_{\mathbf{Q}} = \frac{\Delta \mathbf{Q}_i^{\mathrm{u}} - \Delta \mathbf{Q}_i^{\mathrm{o}}}{\Delta \mathbf{Q}_i^{\mathrm{o}}} \cdot 100. \tag{15}
$$

Результат считают удовлетворительным, если ни одно из значений  $\delta_0$  не превышает  $\pm 0.35$  %.

3.5.9 Определение относительной погрешности измерения времени наработки блока БВР.М проводят следующим образом.

На экране дисплея блока БВР.М устанавливают пункт меню с регистрацией времени наработки. Установку ТЕСТ-2 переводят в режим **НАСТРОЙКА,** переключатель **НАЧАЛЬ-НАЯ УСТАНОВКА** устанавливают в положение "1", количество измерений не менее трёх.

Перед началом измерения регистрируют начальное значение времени наработки, Т<sub>Н*i*</sub> по показаниям дисплея блока БВР.М, производят сброс счётчика **Сч** и нажимают кнопку **СТАРТ** установки ТЕСТ-2. По истечении не менее получаса нажимают кнопку **СТОП**. По окончании счета импульсов регистрируют количество импульсов N*<sup>i</sup>* по счётчику **Сч** и конечное значение времени наработки  $T_{Ki}$  по блоку БВР.М. Время наработки по блоку БВР.М  $\Delta T_i$ , в часах, определяют по формуле

$$
\Delta T_i = T_{Ki} - T_{Hi} \,. \tag{16}
$$

Расчетное значение время наработки  $\Delta T_i^{\circ}$ , в часах, определяют по формуле

$$
\Delta T_i^{\circ} = \frac{T_i \cdot N_i}{3600 \cdot 1000},\tag{17}
$$

где N*<sup>i</sup>* **-** количество импульсов по счётчику **Сч** за время измерения;

Т*i* **-** период выходных импульсов установки ТЕСТ-2, мс.

Основную относительную погрешность измерения времени наработки  $\delta_T$ , в процентах, определяют по формуле

$$
\delta_{\rm T} = \frac{\Delta T_i - \Delta T_i^{\circ}}{\Delta T_i^{\circ}} \cdot 100 \,. \tag{18}
$$

Результаты поверки считаются удовлетворительными, если ни одно из значений  $\delta_T$  не превышает  $\pm 0.1\%$ .

#### 3.6 Оформление результатов поверки

3.6.1 Блок БВР.М, прошедший поверку с положительными результатами, подлежит клеймению.

3.6.2 Результаты поверки заносятся в раздел 10 "Данные о поверке" настоящего РЭ и удостоверяются клеймом поверителя.

3.6.3 При отрицательных результатах поверки блок БВР. М не допускается к выпуску из производства или ремонта для дальнейшей эксплуатации. В разделе 10 "Данные о поверке" настоящего РЭ производится запись о его непригодности, а поверительное клеймо гасят. Блок БВР. М возвращают в производство для устранения дефектов с последующим предъявлением на повторную поверку.

#### 4 Техническое обслуживание и текущий ремонт

4.1 Техническое обслуживание блока БВР. Мвключает в себя:

- проверку внешнего состояния блока БВР.М:

- проверку соответствия привязки каналов блока БВР. М к типоразмерам подключаемых датчиков – комплектности счетчика СТС.М, в состав которого входит данный блок БВР.М;

- проверку общей работоспособности блока БВР.М.

4.2 Текущий ремонт заключается в смене сгоревших плавких вставок, замену производить только при выключенном питании.

4.3 При техническом осмотре внешнего состояния блока БВР. М проверяют:

- крепление разъёмов, исправность кабелей и заземления;

- состояние лакокрасочных и гальванических покрытий;

- отсутствие механических повреждений.

4.4 Проверка "привязки" каналов блока БВР. М проводится путём сличения действительной комплектности счетчика СТС. М с приведенной в паспорте на счетчик СТС. М и с указанной в пунктах меню блока БВР. М - ПЕРВАЯ ТРУБА, ВТОРАЯ ТРУБА.

4.5 Проверка общей работоспособности проводится путем просмотра и сравнения информации в пунктах меню ТЕКУЩИЕ ПОКАЗАНИЯ, ОБЩИЕ НАСТРОЙКИ.

4.6 Осмотр и ремонт, связанный со вскрытием блока БВР.М, производится только специализированной службой.

4.7 При выходе из строя блока БВР. М в течение гарантийного срока он должен быть отправлен на предприятие-изготовитель с приложением акта о неисправности.

### **5 Х р а н е н и е**

5.1 Блок БВР.М в течение гарантийного срока хранения должен храниться на стеллажах в упаковке предприятия-изготовителя при температуре окружающего воздуха от 5 до 40 °С и относительной влажности до 80 % при температуре 25 °С. В помещении для хранения не должно быть пыли, паров кислот и щелочей, агрессивных газов и других вредных веществ.

Группа условий хранения 1(Л) по ГОСТ 15150-69.

#### **6 Т р а н с п о р т и р о в а н и е**

6.1 Блок БВР.М должен транспортироваться в закрытом транспорте любого вида.

6.2 Значения климатических и механических воздействий при транспортировании блока БВР.М не должны превышать предельных:

- температура окружающего воздуха от минус 50 до плюс 50 °С;

- относительная влажность воздуха до 95 % при температуре 35 °С;

- максимальное ускорение механических ударов не должно превышать 30 м/с<sup>2</sup> при частоте от 80 до 120 ударов в минуту.

6.3 После транспортирования при отрицательных температурах перед распаковыванием необходима выдержка блока БВР.М в упаковке в нормальных условиях в течение одного часа.

#### **7 Г а р а н т и и и з г о т о в и т е л я**

7.1 Изготовитель гарантирует соответствие блока БВР.М требованиям технических условий ТУ 4218-008-0148346-93 "Счетчики тепловой энергии СТС" при соблюдении условий эксплуатации, транспортирования, монтажа и хранения.

7.2 Гарантийный срок эксплуатации 18 месяцев со дня ввода в эксплуатацию, но не более 24 месяцев со дня поступления потребителю.

7.3 В период гарантийного срока эксплуатации изготовитель производит бесплатную замену деталей и узлов, вышедших из строя по вине изготовителя, при условии правильного транспортирования, хранения и эксплуатации, предусмотренных настоящим РЭ.

#### **8 С в и д е т е л ь с т в о о п р и е м к е**

8.1 Блок вычисления расхода микропроцессорный БВР.М заводской номер изготовлен и принят в соответствии с действующей технической документацией и признан годным для эксплуатации.

Представитель ОТК

М.П.

(подпись) **(расшифровка подписи)** (расшифровка подписи)

(дата)

## **9 С в е д е н и я о р е к л а м а ц и я х**

9.1 В случае отказа изделия в работе или неисправности его в течение гарантийного срока, а также обнаружения некомплектности при первичной приемке изделия необходимо оформить акт, заверенный руководителем организации-потребителя. К акту должен быть приложен протокол, в котором необходимо указать причину выхода из строя или содержание некомплектности.

Акт и протокол не позднее, чем через 10 дней со дня установления причины отказа или некомплектности, должны быть отправлены на предприятие-изготовитель по адресу:

625014, г.Тюмень, ул.Новаторов, 8, ОАО ИПФ "Сибнефтеавтоматика".

### **1 0 Д а н н ы е о п о в е р к е**

10.1 Результаты поверки, произведенной в соответствии с разделом 3 "Методика поверки" настоящего РЭ, заносятся в таблицу 8.

клеймо, подпись по-<br>верителя клеймо, подпись по-Поверительное Поверительное 201 г. Фактическая<br>величина клеймо, подпись поклеймо, подпись по-Поверительное Поверительное Дата проведения поверки верителя Дата проведения поверки 201 г. Фактическая величина клеймо, подпись<br>поверителя клеймо, подпись Поверительное Поверительное 20 г. Фактическая Фактическая величина Номинальная Номинальная величина  $\pm 0,25 \%$  $±0,35%$  $\pm 0,5$ °C  $\pm 0,25 \%$  $_{\pm 0.3}$ %  $±0,1%$  $±0,1%$ 1. Основная относительная погрешность блока БВР.М 1. Основная относительная погрешность блока БВР.М 3. Основная относительная погрешность блока БВР. М по 3. Основная относительная погрешность блока БВР.М по 4. Основная относительная погрешность блока БВР.М 4. Основная относительная погрешность блока БВР.М 5. Основная относительная погрешность блока БВР.М 5. Основная относительная погрешность блока БВР.М 7. Основная относительная погрешность блока БВР.М 7. Основная относительная погрешность блока БВР.М 6. Основная относительная погрешность в режиме опв режиме измерения массы теплоносителя, не более в режиме измерения массового расхода теплоносите-6. Основная относительная погрешность в режиме опв режиме измерения массового расхода теплоносите-2. Основная абсолютная погрешность блока БВР. М по 2. Основная абсолютная погрешность блока БВР.М по в режиме измерения массы теплоносителя, не более Проверяемая характеристика Проверяемая характеристика Наименование и единицы измерения Наименование и единицы измерения при измерении времени наработки, не более при измерении времени наработки, не болееределения количества теплоты, не более ределения количества теплоты, не более по каналу "давление", не более по каналу "давление", не более каналу "температура", не более каналу "температура", не более каналу "расход", не более каналу "расход", не более ля, не более

Таблица 8 – Результаты поверки блока БВР.М зав.№ Габлица 8 - Результаты поверки блока БВР.М зав.№

# ПРИЛОЖЕНИЕ А (обязательное)

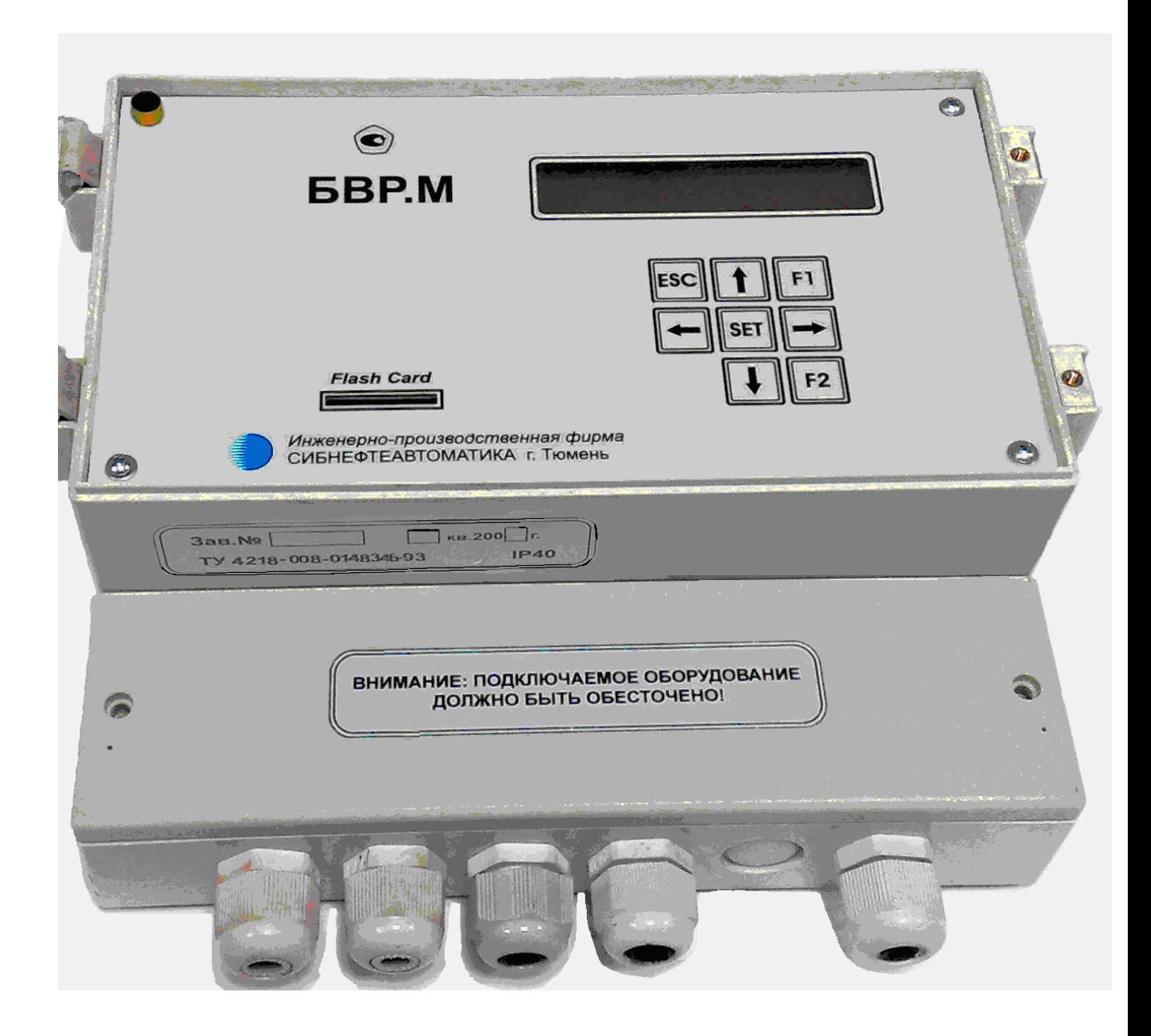

Рисунок А.1 - Блок БВР.М. Общий вид

 $\begin{array}{|c|c|}\n\hline\n\multicolumn{3}{|c|}{}\n\hline\n\multicolumn{3}{|c|}{\text{systemal semomable}}\n\hline\n\multicolumn{3}{|c|}{\text{systemal graph}}\n\hline\n\multicolumn{3}{|c|}{\text{systemal graph}}\n\hline\n\multicolumn{3}{|c|}{\text{mean}}\n\hline\n\multicolumn{3}{|c|}{\text{mean}}\n\hline\n\multicolumn{3}{|c|}{\text{mean}}\n\hline\n\multicolumn{3}{|c|}{\text{mean}}\n\hline\n\multicolumn{3}{|c|}{\text{mean}}\n\hline\n\multic$ **БВР.М БРЛАНИЕ:** ПОДКЛЮЧАЕМ ФРАНЦИЯ 212<br> **БВР.М F**<br> **FRANCE DE LA CARD F1F2 20240,2**<br> **FRANCE DE LA CARD F1F2 222 22**<br> **FRANCE DE LA CARD F1F2 222**<br> **FRANCE DE LA CARD F1F2 222**<br> **FRANCE DE LA CARD F1F2 222**<br> **FRANCE** 215±0,2 239  $\overline{z}$ ∰  $\frac{1}{2}$  $\oplus$ € 4  $\ddot{\phantom{1}}$ ⊕

ПРОДОЛЖЕНИЕ ПРИЛОЖЕНИЯ А (обязательное)

ПРОДОЛЖЕНИЕ ПРИЛОЖЕНИЯ А (обязательное) Рисунок А.2 – Блок вычисления расхода микропроцессорный БВР.М.

1 – дисплей; 2 – клавиатура; 3 – разъем считывателя для карты памяти

29

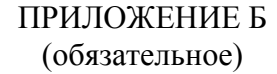

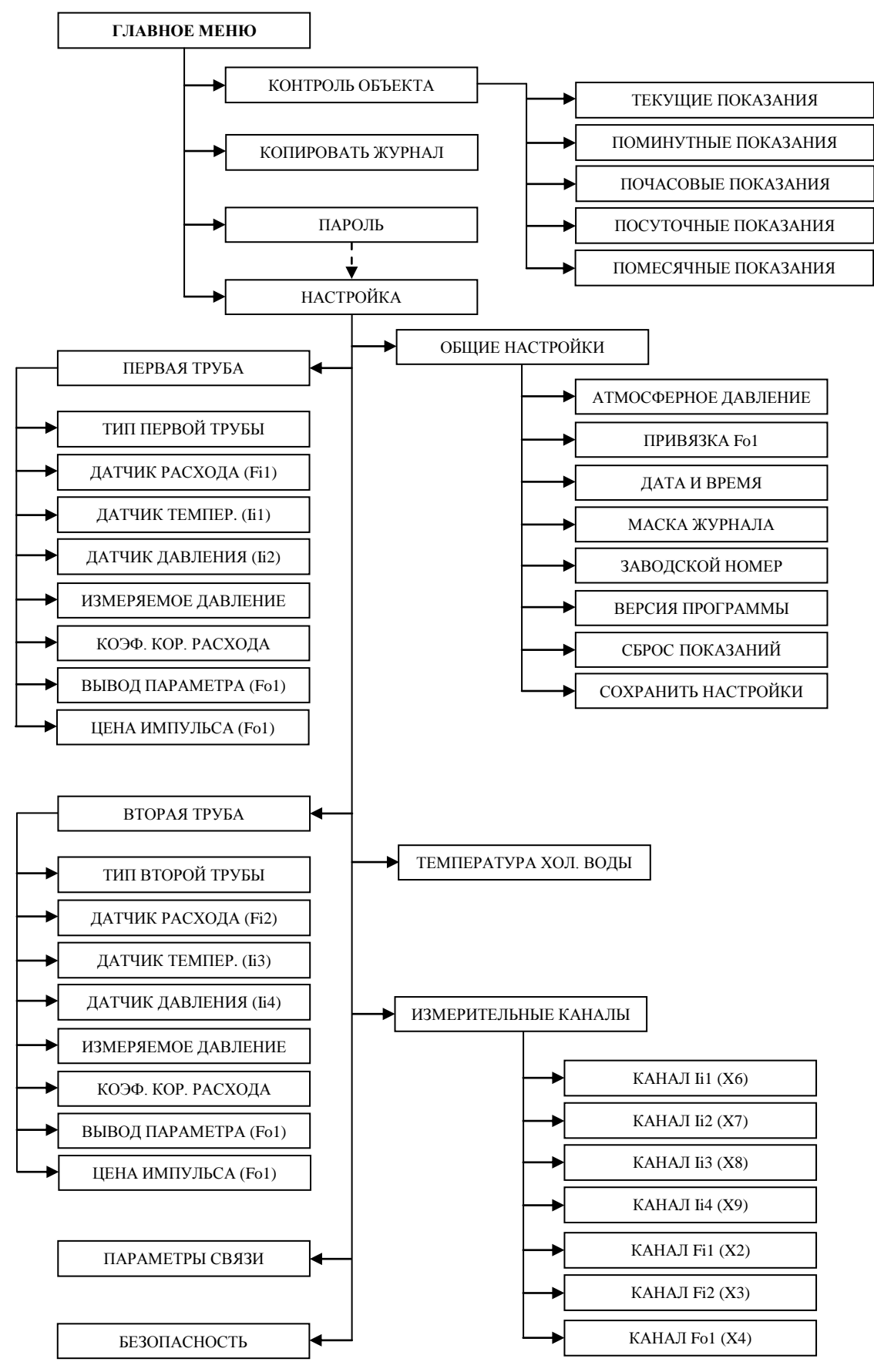

Рисунок Б.1 – Структура "дерево меню" блока БВР.М.

ooo<br>OOO<br>OO  $\prec$   $\kappa$  ceth  $"220B$ **СИБНЕФТЕАВТОМАТИКА** M'AB<br>O<br>Bari Flash Card U  $\blacksquare$ сеть 220V l≌ ∣ี่≃|ຯ 5 희 Е L=200 м по трассе кабеля ⋣ ∰ Термокарман температуры Датчик √π ┫ Датчик расхода<br><sub>(</sub>ЭРИС.ВТ ₿ Датчик<br>, давления € ţ

ПРИЛОЖЕНИЕ В

(обязательное)

# ПРИЛОЖЕНИЕ Г (обязательное)

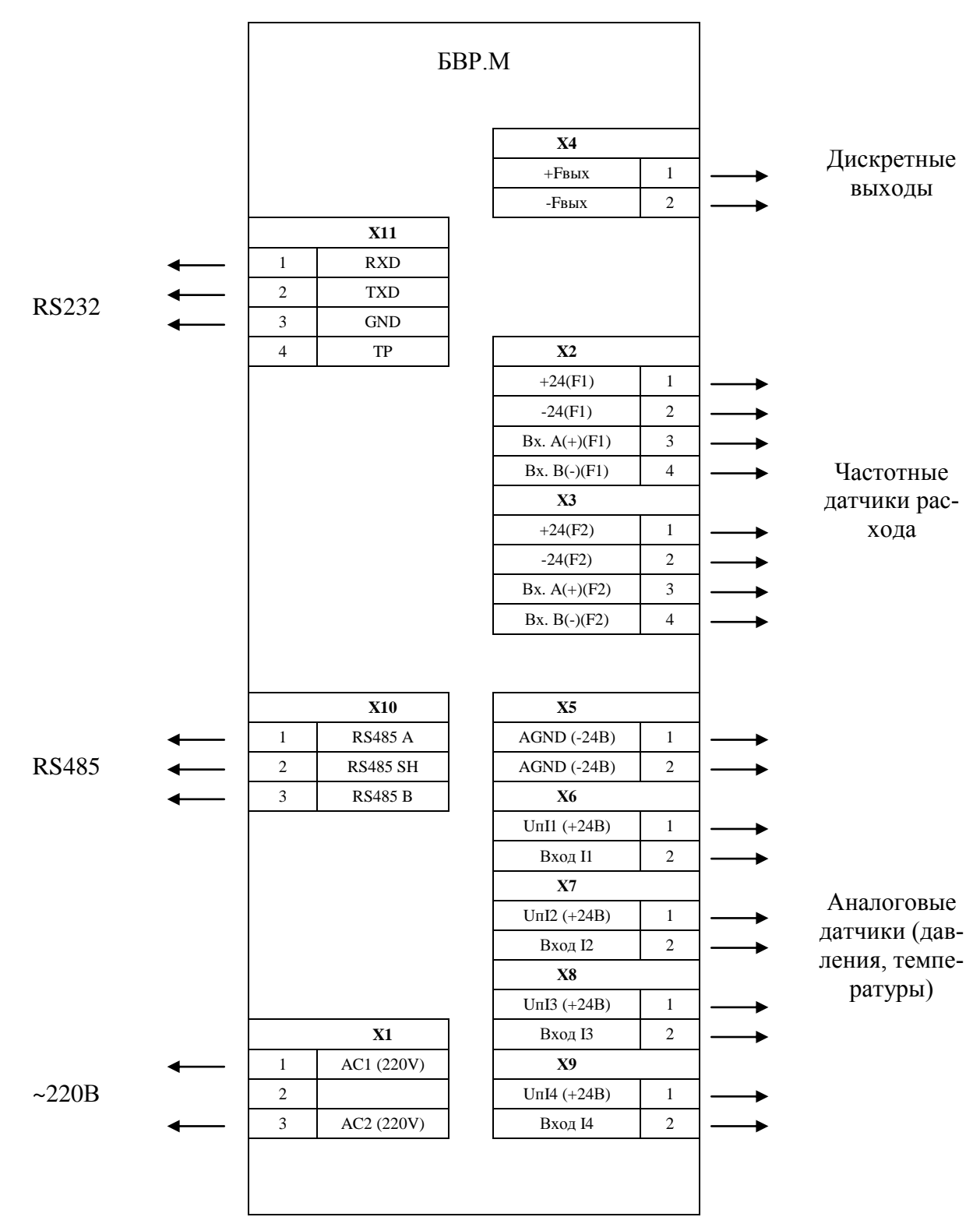

Рисунок Г.1 – Блок БВР.М. Схема подключения.

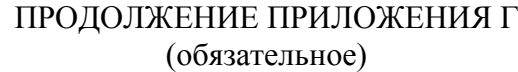

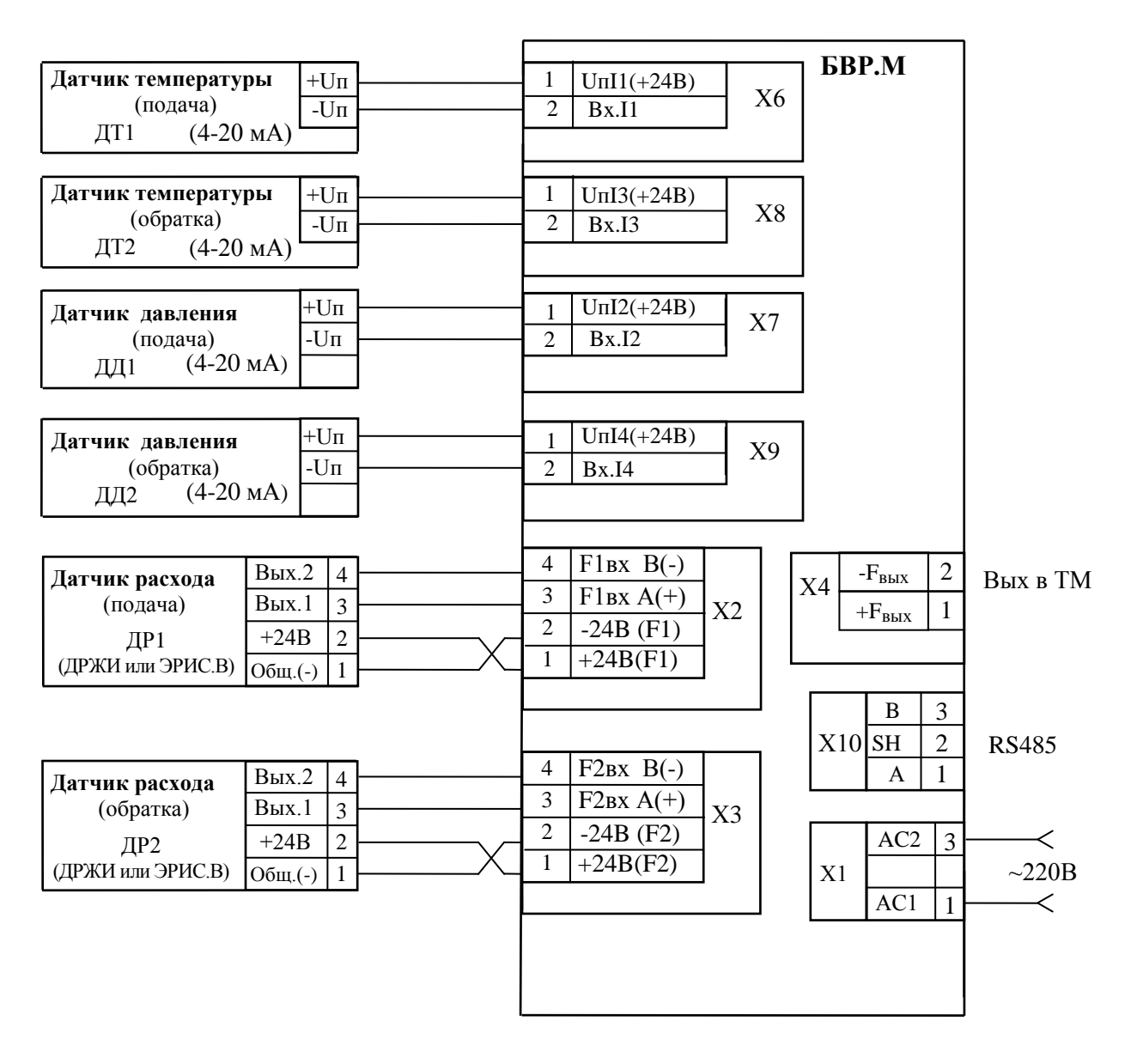

Рисунок Г.2 – Счетчик тепловой энергии СТС.М. Схема соединений и подключения (при двухпроводной линии связи датчиков температуры и давления)

### ПРИЛОЖЕНИЕ Д (обязательное)

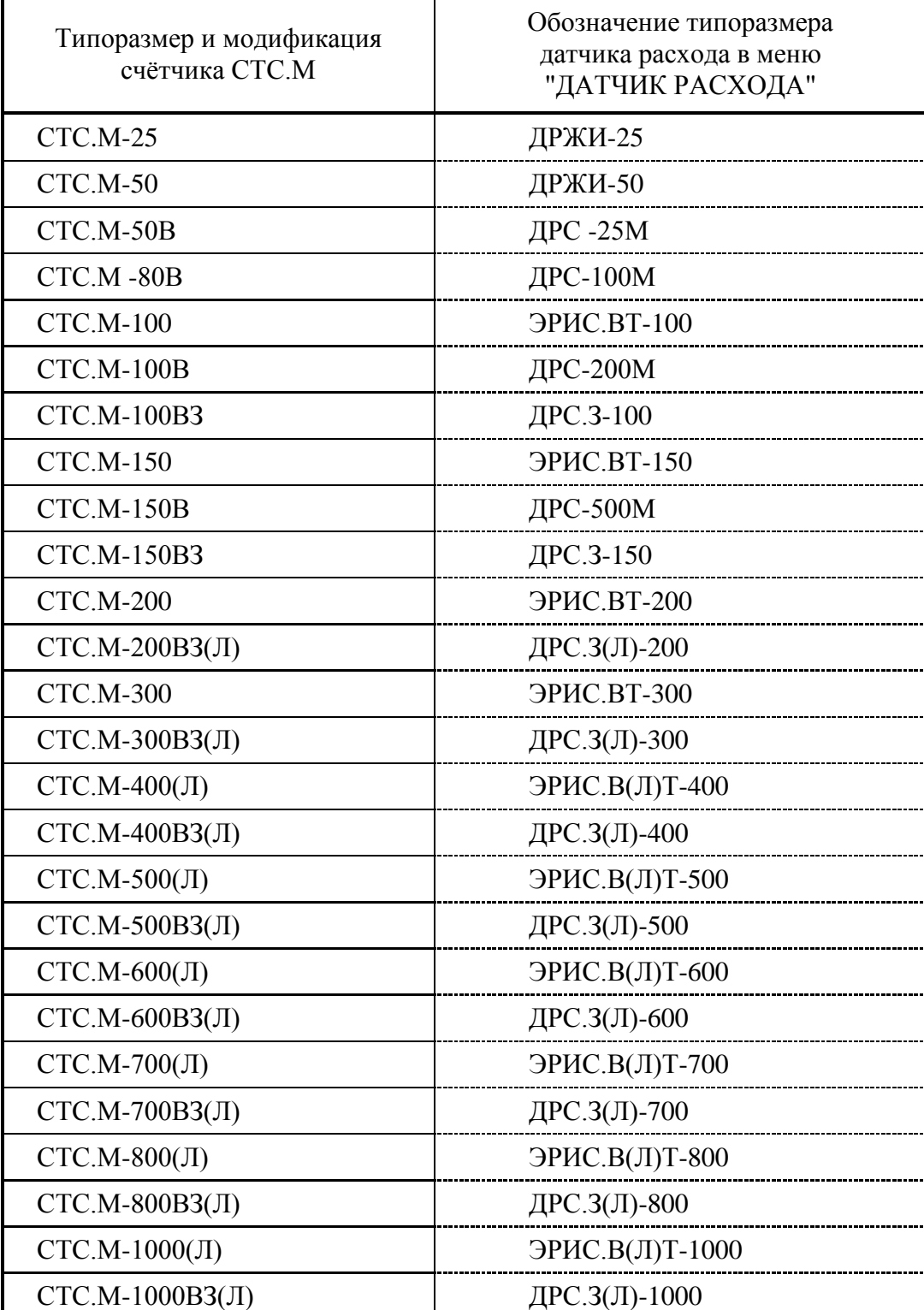

# Таблица Д.1 – Классификация счётчиков СТС.М

# ПРИЛОЖЕНИЕ Е (обязательное)

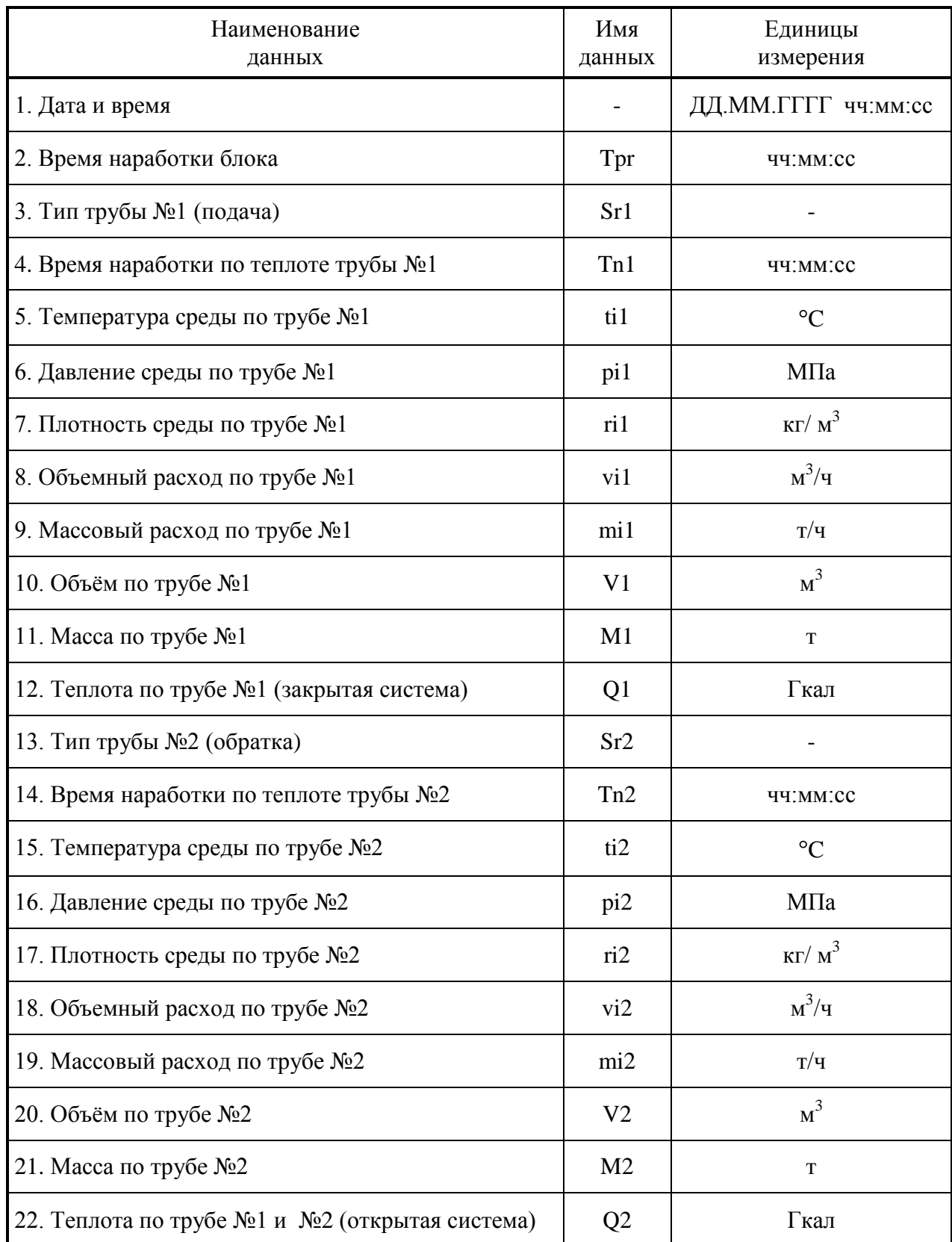

# Таблица Е.1 - Текущие и сохраняемые (средние и итоговые) данные блока БВР.М

### ПРИЛОЖЕНИЕ Ж (справочное)

# **А К Т №\_\_\_\_\_\_\_\_\_\_\_ от 02.10.2009**

# технического отчета (Почасовой, Полный) счетчика За период времени с 01.10.09 16:00:00 по 02.10.09 09:00:00 (всего 17.0000 ч)

состав: Блок: БВР.М Зав.№ 00000001 (01.10.2009 14:42:40)

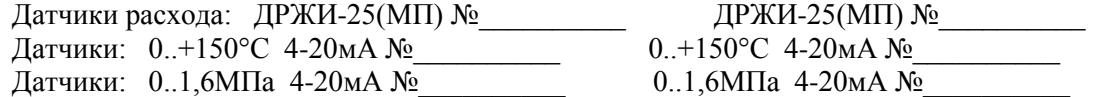

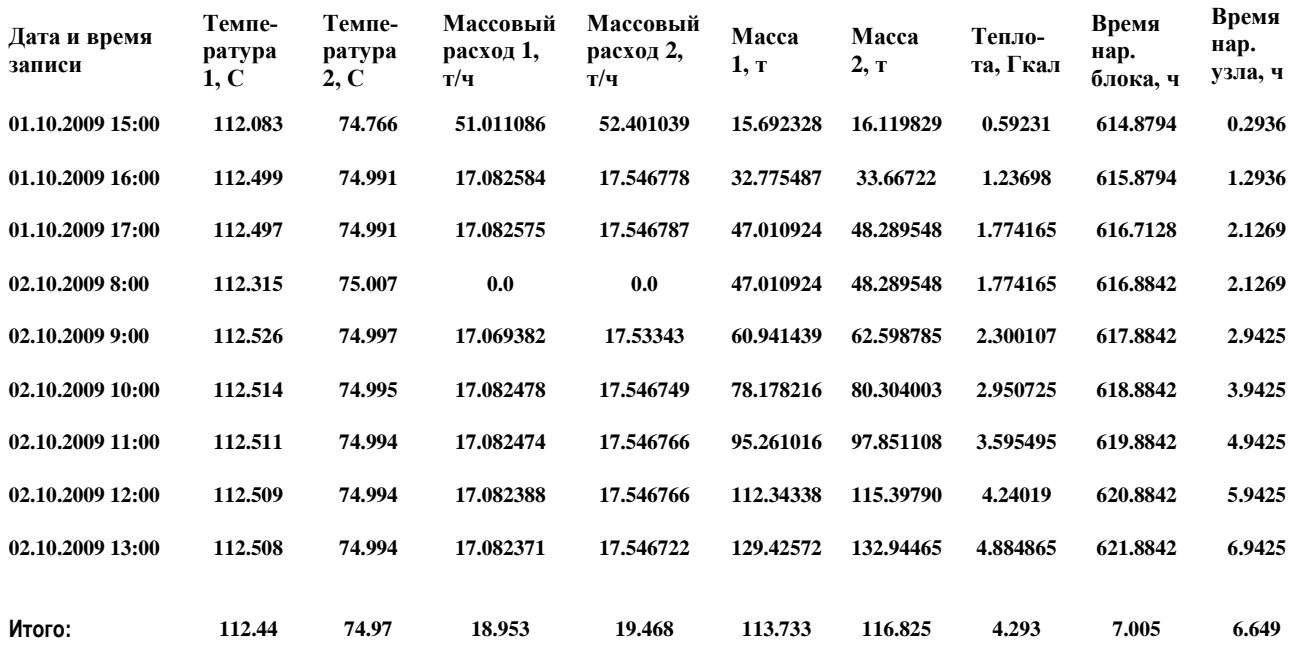

Исполнитель:\_\_\_\_\_\_\_\_\_\_\_\_\_\_\_\_\_\_\_\_\_\_

# ПРИЛОЖЕНИЕ И (справочное)

#### **А К Т №\_\_\_\_\_\_\_\_\_\_\_ от 02.10.2009**

Карта программирования блока: БВР.М Зав.№ 00000001 (01.10.2009 14:42:40) За период времени с 01.10.09 16:00:00 по 02.10.09 09:00:00 (всего 17.0000 ч)

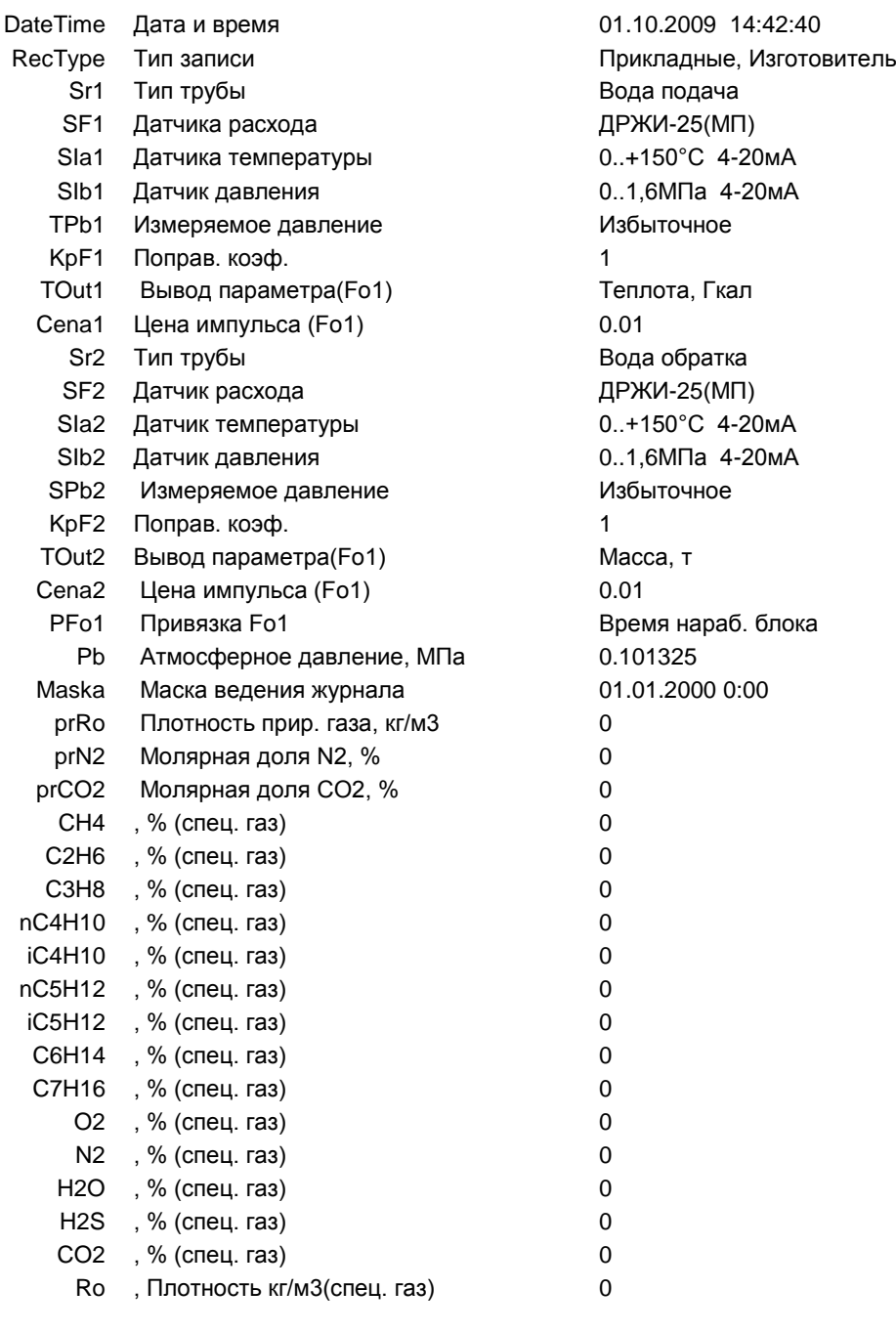

Исполнитель:\_\_\_\_\_\_\_\_\_\_\_\_\_\_\_\_\_\_\_\_\_\_

# ПРИЛОЖЕНИЕ К (обязательное)

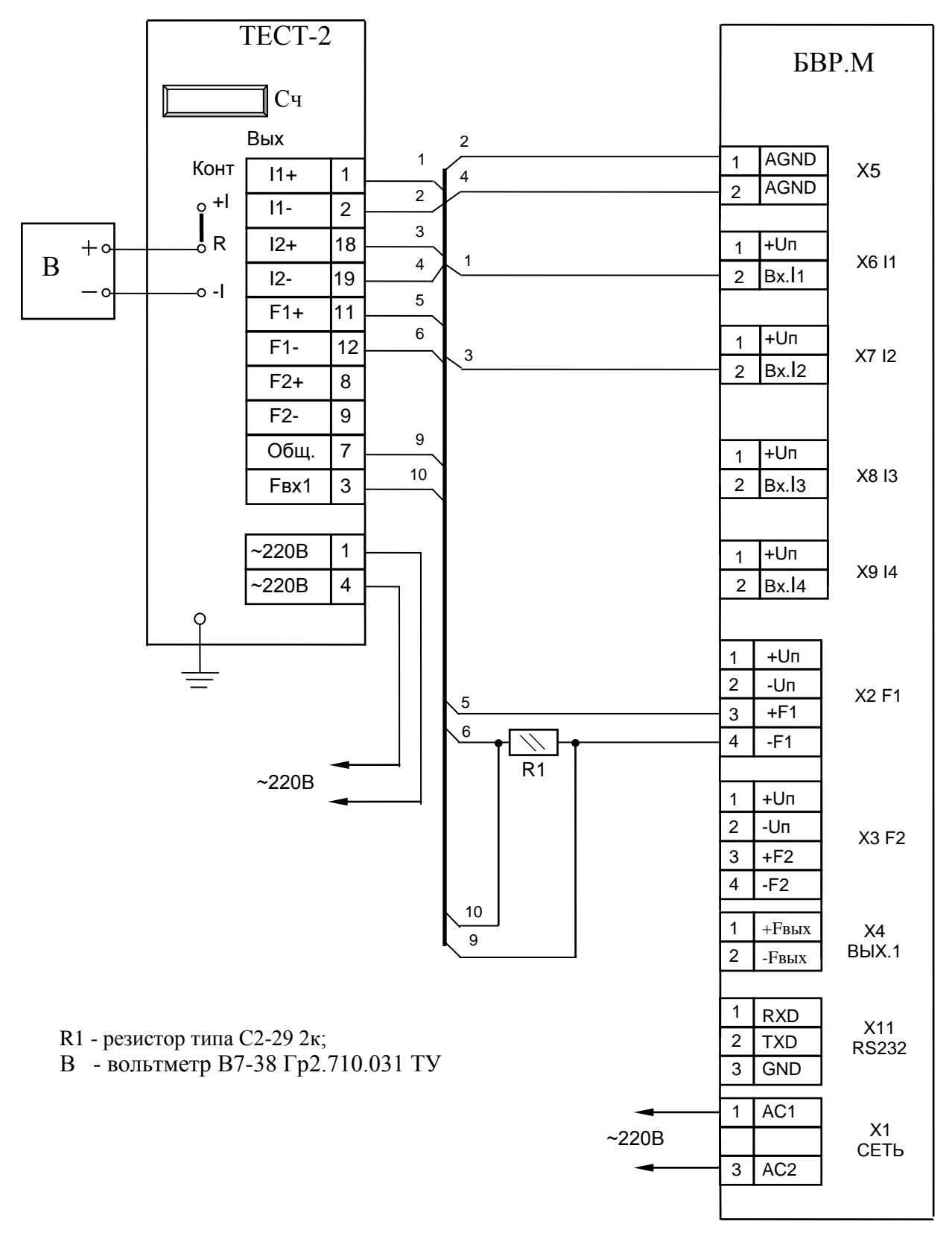

Рисунок К.1 - Схема поверки блока БВР.М

# ПРИЛОЖЕНИЕ Л (обязательное)

| Таблица Л.1                    |                                     |                                                  |  |  |  |  |
|--------------------------------|-------------------------------------|--------------------------------------------------|--|--|--|--|
| Типоразмер датчика расхода     | Номинальный статический             | Цена импульса                                    |  |  |  |  |
|                                | коэффициент К <sub>лр</sub> , имп/л | (С=0,001/ К <sub>др</sub> ), м <sup>3</sup> /имп |  |  |  |  |
| ДРЖИ-25                        | 100                                 | 0,00001                                          |  |  |  |  |
| ДРЖИ-50, ДРС -25М              | 10                                  | 0,0001                                           |  |  |  |  |
| ДРС-100М, ДРС-200М, ДРС-500М   |                                     | 0,001                                            |  |  |  |  |
| ЭРИС.ВТ-150, ДРС.3-150         | 2                                   | 0,0005                                           |  |  |  |  |
| ЭРИС.ВТ-100, ДРС.3-100         | 4,5                                 | 0,0002222(2)                                     |  |  |  |  |
| ЭРИС.В(Л)Т-200, ДРС.3(Л)-200   | 1,125                               | 0,0008888(8)                                     |  |  |  |  |
| ЭРИС.В(Л)Т-300, ДРС.3(Л)-300   | 0,72                                | 0,0013888(8)                                     |  |  |  |  |
| ЭРИС.В(Л)Т-400, ДРС.3(Л)-400   | 0,45                                | 0,002222(2)                                      |  |  |  |  |
| ЭРИС.В(Л)Т-500, ДРС.3(Л)-500   | 0,288                               | 0,003472(2)                                      |  |  |  |  |
| ЭРИС.В(Л)Т-600, ДРС.3(Л)-600   | 0,2                                 | 0,005                                            |  |  |  |  |
| ЭРИС.В(Л)Т-700, ДРС.3(Л)-700   | 0,1469                              | 0,00680735                                       |  |  |  |  |
| ЭРИС.В(Л)Т-800, ДРС.3(Л)-800   | 0,1125                              | 0,008888(8)                                      |  |  |  |  |
| ЭРИС.В(Л)Т-1000, ДРС.3(Л)-1000 | 0,072                               | 0,013888(8)                                      |  |  |  |  |

Таблица Л.2- Справочные значения плотности воды, т/м<sup>3</sup>

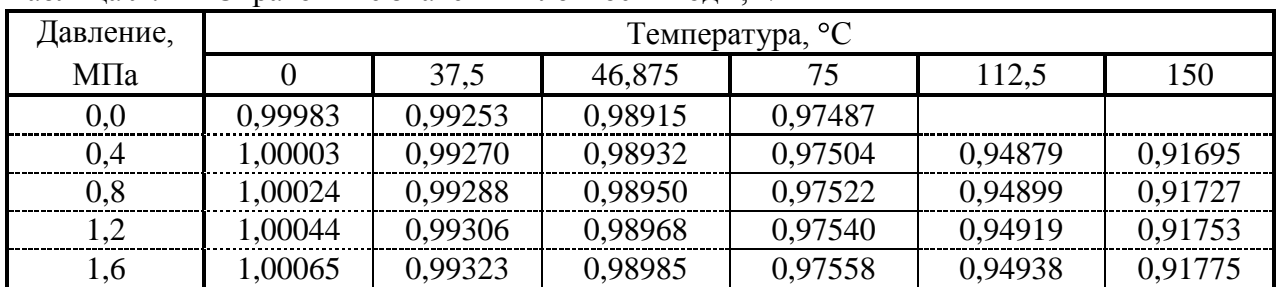

Таблица Л.3 - Справочные значения энтальпии воды, кДж/кг

| Давление, | Температура, °С |         |         |         |         |         |  |  |
|-----------|-----------------|---------|---------|---------|---------|---------|--|--|
| МПа       |                 | 37,5    | 46,875  | 75      | 112,5   | 150     |  |  |
| 0,0       | 0,060           | 157,120 | 196,330 | 314,010 |         |         |  |  |
| 0,4       | 0,471           | 157,481 | 196,684 | 314,331 | 472,306 | 632,301 |  |  |
| 0.8       | 0,879           | 157,837 | 197,031 | 314,651 | 472,598 | 632,541 |  |  |
| 1,2       | 1,287           | 158,194 | 197,378 | 314,973 | 472,884 | 632,801 |  |  |
| 1,6       | 1,695           | 158,552 | 197,725 | 315,296 | 473,168 | 633,068 |  |  |